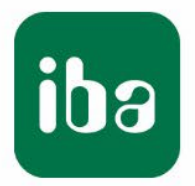

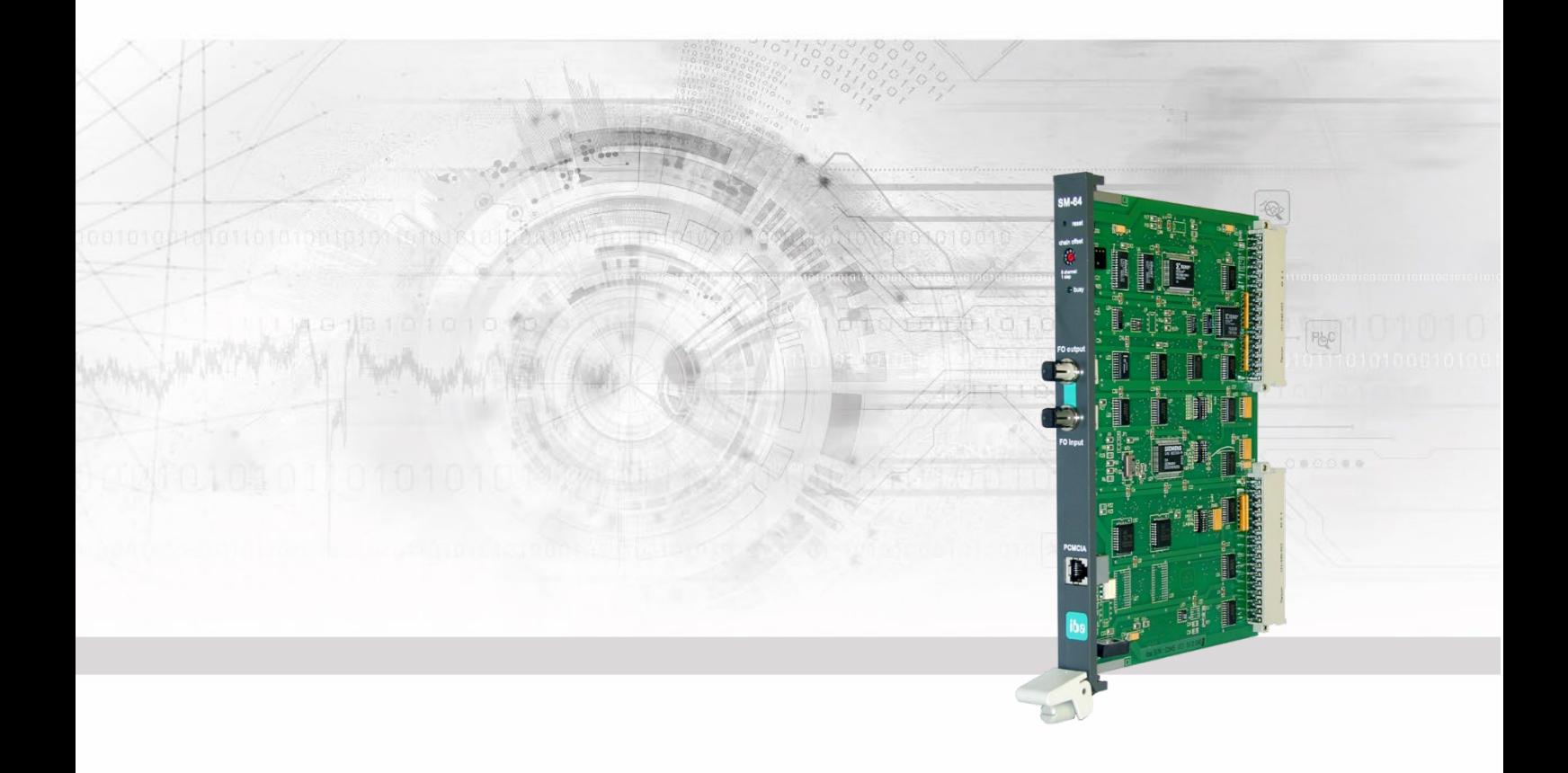

# **ibaLink-SM-64-io**

## Systemanschaltung für SIMATIC S5 und MMC

Handbuch

Ausgabe 3.8

Messsysteme für Industrie und Energie www.iba-ag.com

#### **Hersteller**

iba AG

Königswarterstr. 44

90762 Fürth

**Deutschland** 

#### **Kontakte**

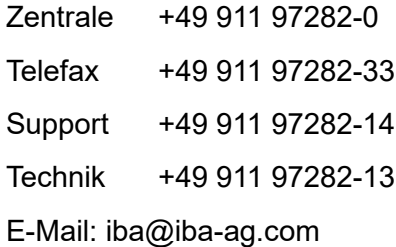

Web: www.iba-ag.com

Weitergabe sowie Vervielfältigung dieser Unterlage, Verwertung und Mitteilung ihres Inhalts sind nicht gestattet, soweit nicht ausdrücklich zugestanden. Zuwiderhandlungen verpflichten zu Schadenersatz.

© iba AG 2023, alle Rechte vorbehalten.

Der Inhalt dieser Druckschrift wurde auf Übereinstimmung mit der beschriebenen Hard und Software überprüft. Dennoch können Abweichungen nicht ausgeschlossen werden, so dass für die vollständige Übereinstimmung keine Garantie übernommen werden kann. Die Angaben in dieser Druckschrift werden jedoch regelmäßig aktualisiert. Notwendige Korrekturen sind in den nachfolgenden Auflagen enthalten oder können über das Internet heruntergeladen werden.

Die aktuelle Version liegt auf unserer Website www.iba-ag.com zum Download bereit.

### **Schutzvermerk**

Windows® ist eine Marke und eingetragenes Warenzeichen der Microsoft Corporation. Andere in diesem Handbuch erwähnte Produkt- und Firmennamen können Marken oder Handelsnamen der jeweiligen Eigentümer sein.

### **Zertifizierung**

Das Produkt ist entsprechend der europäischen Normen und Richtlinien zertifiziert. Dieses Produkt entspricht den allgemeinen Sicherheits- und Gesundheitsanforderungen.

Weitere internationale landesübliche Normen und Richtlinien wurden eingehalten.

 $\in$ 

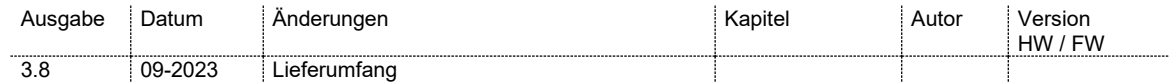

### Inhaltsverzeichnis

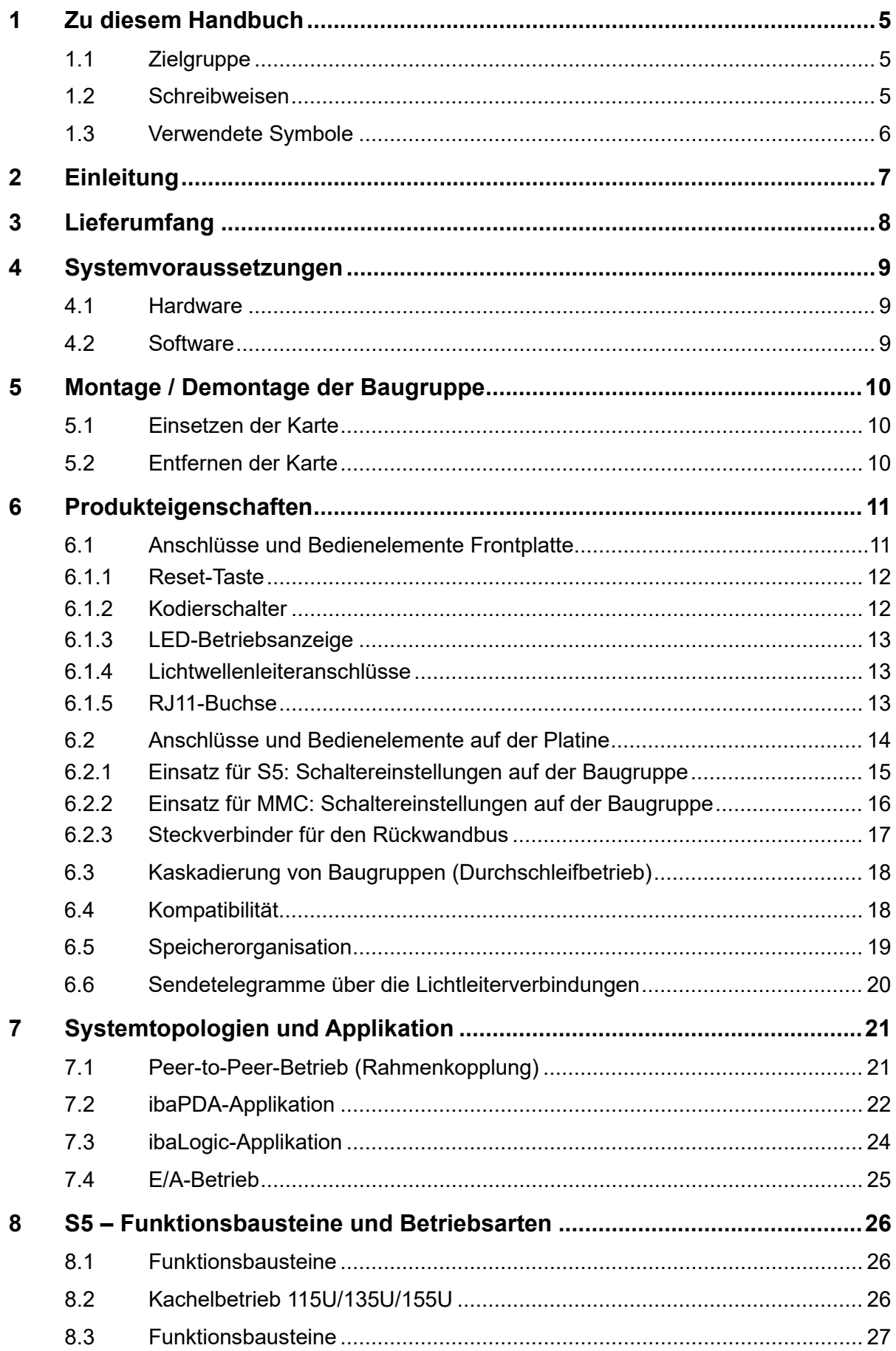

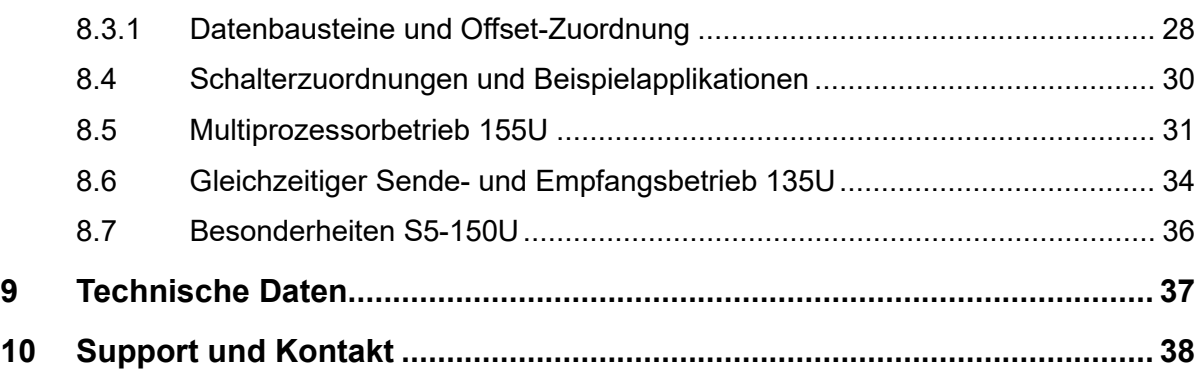

### <span id="page-4-0"></span>**1 Zu diesem Handbuch**

Dieses Handbuch beschreibt den Aufbau, die Anwendung und die Bedienung des Gerätes ibaLink-SM-64-io.

### <span id="page-4-1"></span>**1.1 Zielgruppe**

Im Besonderen wendet sich dieses Handbuch an ausgebildete Fachkräfte, die mit dem Umgang mit elektrischen und elektronischen Baugruppen sowie der Kommunikationsund Messtechnik vertraut sind. Als Fachkraft gilt, wer auf Grund seiner fachlichen Ausbildung, Kenntnisse und Erfahrungen sowie Kenntnis der einschlägigen Bestimmungen die ihm übertragenen Arbeiten beurteilen und mögliche Gefahren erkennen kann.

### <span id="page-4-2"></span>**1.2 Schreibweisen**

In diesem Handbuch werden folgende Schreibweisen verwendet:

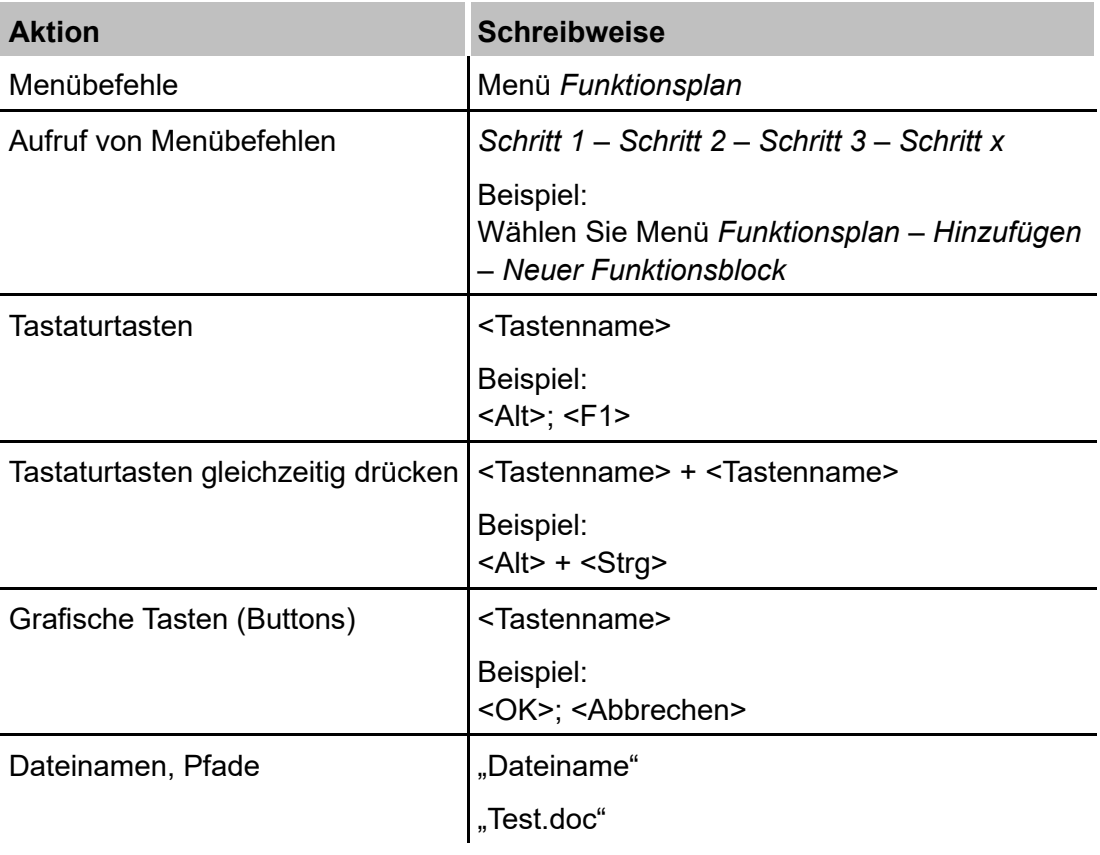

### <span id="page-5-0"></span>**1.3 Verwendete Symbole**

Wenn in diesem Handbuch Sicherheitshinweise oder andere Hinweise verwendet werden, dann bedeuten diese:

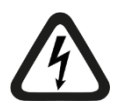

### **Gefahr! Stromschlag**

Wenn Sie diesen Sicherheitshinweis nicht beachten, dann droht die unmittelbare Gefahr des Todes oder schwerer Körperverletzung durch einen Stromschlag!

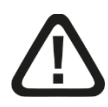

### **Gefahr!**

Wenn Sie diesen Sicherheitshinweis nicht beachten, dann droht die unmittelbare Gefahr des Todes oder der schweren Körperverletzung!

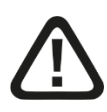

### **Warnung!**

Wenn Sie diesen Sicherheitshinweis nicht beachten, dann droht die mögliche Gefahr des Todes oder schwerer Körperverletzung!

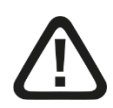

### **Vorsicht!**

Wenn Sie diesen Sicherheitshinweis nicht beachten, dann droht die mögliche Gefahr der Körperverletzung oder des Sachschadens!

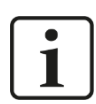

### **Hinweis**

Ein Hinweis gibt spezielle zu beachtende Anforderungen oder Handlungen an.

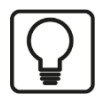

### **Tipp**

Tipp oder Beispiel als hilfreicher Hinweis oder Griff in die Trickkiste, um sich die Arbeit ein wenig zu erleichtern.

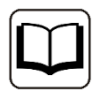

### **Andere Dokumentation**

Verweis auf ergänzende Dokumentation oder weiterführende Literatur.

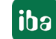

### <span id="page-6-0"></span>**2 Einleitung**

Die Baugruppe ibaLink-SM-64-io ist eine Schnittstellenkarte im Doppel-Europa-Format mit Anpassung an die Systeme SIMATIC S5 (8 Bit und 16 Bit) und SIMICRO MMC 216.

Sie dient der Übertragung von Messdaten aus einem SIMATIC S5 oder SIMICRO MMC 216-System an ibaPDA oder ibaLogic, bzw. zur Realisierung einer so genannten Rahmenkopplung.

Die Karte besitzt auf der Frontseite ein LWL-Sender-Empfänger-Paar.

Damit können 64 Analog- (Integer / Float) und 64 Digitalsignale übertragen werden.

Die ibaLink-SM-64-io-Karte belegt einen ihr zugewiesenen Speicherbereich auf dem Rückwandbus des S5- oder MMC-Systems. Die Messdaten werden vom System, in dem die Karte steckt, in diesen Speicherbereich geschrieben und von der Karte über iba-Standard-LWL-Schnittstellen mit 3,3 MBit/s an das iba-System übertragen.

Der LWL-Empfänger dient zur Datenübertragung von ibaLogic an das S5- bzw. MMC-System sowie zur Einspeisung von Messdaten anderer iba-Systeme (ibaPADU, ibaLink-MBII, ibaLink-SM-128V-i-2o usw.) an das S5- bzw. MMC-System.

Mit einer gekreuzten Punkt-zu-Punkt-Verbindung zwischen einer ibaLink-SM-64-io-Karte und einer anderen iba-Komponente mit LWL-Sender und -Empfänger können Daten auch ohne iba-Software-Applikation in einer Rahmenkopplung ausgetauscht werden.

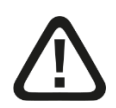

### **Warnung!**

Dies ist eine Einrichtung der Klasse A. Diese Einrichtung kann im Wohnbereich Funkstörungen verursachen. In diesem Fall kann vom Betreiber verlangt werden, angemessene Maßnahmen durchzuführen.

### <span id="page-7-0"></span>**3 Lieferumfang**

- ibaLink-SM-64-io-Baugruppe
- S5-Funktionsbausteine (auf Datenträger "iba Software & Manuals")
	- P23-k1st.s5d für S5-115U (941-944) Kachelbetrieb
	- P23-k2st.s5d für S5-115U (945) Kachelbetrieb
	- P23-k3st.s5d für S5-135U (928) Kachelbetrieb
	- P23-k4st.s5d für S5-150U (924-927) Kachelbetrieb
	- P23-k5st.s5d für S5-155U (948) Kachelbetrieb
	- P23-m5st.s5d für S5-155U (948) Linearadressierung für Multiprozessor Betrieb

### <span id="page-8-0"></span>**4 Systemvoraussetzungen**

### <span id="page-8-1"></span>**4.1 Hardware**

#### **Steuerungssystem**

- SIMATIC S5-155U/CPU 948, S5-150U/CPU 924-927, S5-135U/CPU 928B, S5-115U/CPU 941B, 942B, 943B, 944B
- SIMICRO MMC 216-System mit mindestens einem freien Slot

### **Zubehör**

Für den Empfang und die Auswertung der Messdaten jenseits der Karte werden benötigt:

- □ PC mit einer der folgenden LWL-Schnittstellenkarten:
	- ibaFOB-io-S oder ibaFOB-io-X, bzw.
	- ibaFOB-4i-S + ibaFOB-4o oder
	- $\blacksquare$  ibaFOB-4i-X + ibaFOB-4o-X sowie
	- ibaFOB-D + ibaFOB-io-ExpressCard
	- auch alte FOB-F ISA-Karten sind verwendbar
- Für Messungen mit einem Notebook ist eine ibaCom-PCMCIA-F-Karte (Typ2) mit dem passenden Spiralkabel erforderlich

Für eine Rahmenkopplung wird eine weitere ibaLink-SM-64-io-Karte benötigt oder eine andere iba-Komponente wie z. B. ibaLink-MBII-2io, ibaLink-SM-128V-i-2o etc.

### <span id="page-8-2"></span>**4.2 Software**

### **Zubehör**

Für die weitere Verarbeitung der Messdaten jenseits der Karte werden auf der PC-Seite folgende Komponenten benötigt:

- Onlinepakete
	- ibaPDA
	- ibaQDR
	- **Signalmanager (Soft-PLC) ibaLogic, ab V3.60**
	- ibaScope, ab Version 3.0.01
- Analysepakete
	- **·** ibaAnalyzer, ab V2.50

### <span id="page-9-0"></span>**5 Montage / Demontage der Baugruppe**

Die Baugruppe belegt einen Steckplatz innerhalb der S5- bzw. MMC-Systemrahmen.

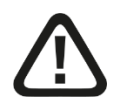

Die EGB Richtlinien für die Behandlung elektrostatisch gefährdeter Baugruppen und Bauelemente sind zu beachten.

### <span id="page-9-1"></span>**5.1 Einsetzen der Karte**

- **1.** Nehmen Sie die Karte vorsichtig aus dem Versandbeutel. Verwenden Sie ein Erdungskabel oder leiten Sie alle eventuell akkumulierte elektrostatische Aufladung ab, bevor Sie die Karte in die Hand nehmen.
- **2.** Legen Sie die Karten mit der Lötseite auf eine ebene, saubere und trockene Unterlage und nehmen Sie die erforderlichen Einstellungen an den DIL-Schaltern vor.
- **3.** Schalten Sie das S5- bzw. MMC-System ab (spannungsfrei).
- **4.** Nehmen Sie die Karte an dem frontseitigen Griff und am oberen Ende der Frontplatte in die Hand.
- **5.** Schieben Sie die Karte vorsichtig in den gewünschten Slot des S5- bzw. MMC-Systems.
- **6.** Bevor Sie die Karte ganz einschieben, vergewissern Sie sich, dass der Sicherungsbolzen in entriegelter Stellung steht (waagerechter Schlitz). Falls nicht, den Bolzen unter leichtem Druck drehen.
- **7.** Führen Sie die Karte kräftig und gleichmäßig bis zum Anschlag hinein, indem Sie mit beiden Daumen gegen die Fronplatte drücken.
- **8.** Fixieren Sie die Karte im Rahmen indem Sie den Sicherungsbolzen um 90° drehen (Schlitz senkrecht).

### <span id="page-9-2"></span>**5.2 Entfernen der Karte**

Zum Entfernen der Karte gehen Sie wie folgt vor:

- **1.** Schalten Sie die Spannungsversorgung des S5- bzw. MMC-Rahmens ab.
- **2.** Entriegeln Sie den Sicherungsbolzen (Schlitz waagerecht).
- **3.** Drücken Sie den Griff bzw. Hebel nach unten. Dadurch wird die Karte aus ihrem festen Sitz gelöst.
- **4.** Ziehen Sie nun die Karte an dem Griff aus dem Slot.

### <span id="page-10-0"></span>**6 Produkteigenschaften**

### <span id="page-10-1"></span>**6.1 Anschlüsse und Bedienelemente Frontplatte**

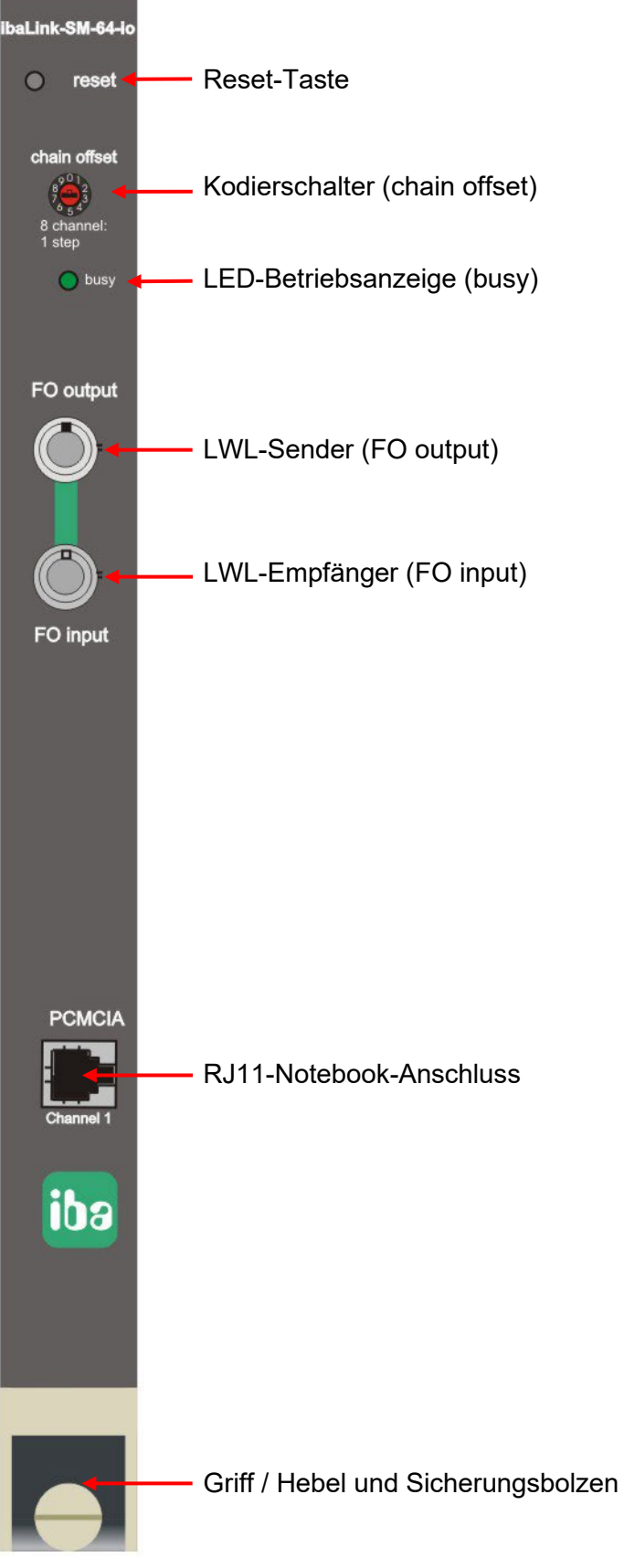

Abbildung 1: Frontplatte

### <span id="page-11-0"></span>**6.1.1 Reset-Taste**

Mit Drücken dieser Taste wird die Baugruppe lokal zurückgesetzt. Im Reset-Zustand ist die ibaLink-SM-64-io-Baugruppe nicht ansprechbar, was, je nach Implementierung und Möglichkeiten des Systems, zu Störungen führen kann.

### <span id="page-11-1"></span>**6.1.2 Kodierschalter**

Der Kodierschalter bestimmt wie viele Daten aus dem lokalen DPR (Dual Port RAM) und wie viele von der unterlagerten (kaskadierten) Empfangsseite übernommen werden. Das Einkoppeln von Empfangsdaten ist nur bei den neuen Telegrammen möglich.

Die Kaskadierung kennt immer Gruppen zu je acht Messwerten; dies gilt für Real ebenso wie für Integer. Bedingt durch die unterschiedliche Datenlänge (4 Bytes / 2 Bytes) bei Real- und Integer-Werten, werden bei Real Doppeldatenworte und bei Integer Datenworte übertragen. In den Funktionsbausteinen erfolgt die Zuordnung der Kaskadierungsdaten mit Offset-Anfang und Offset-Ende. (siehe auch Abschnitt [6.3\)](#page-17-0)

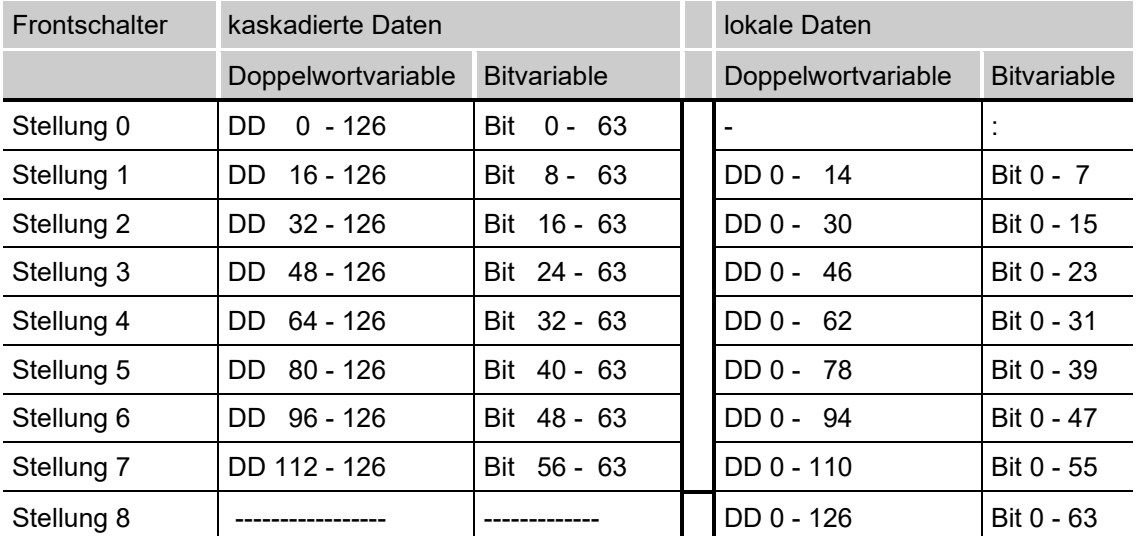

#### **Reals**

Defaultposition: 8 (alle lokalen Variablen werden übertragen)!

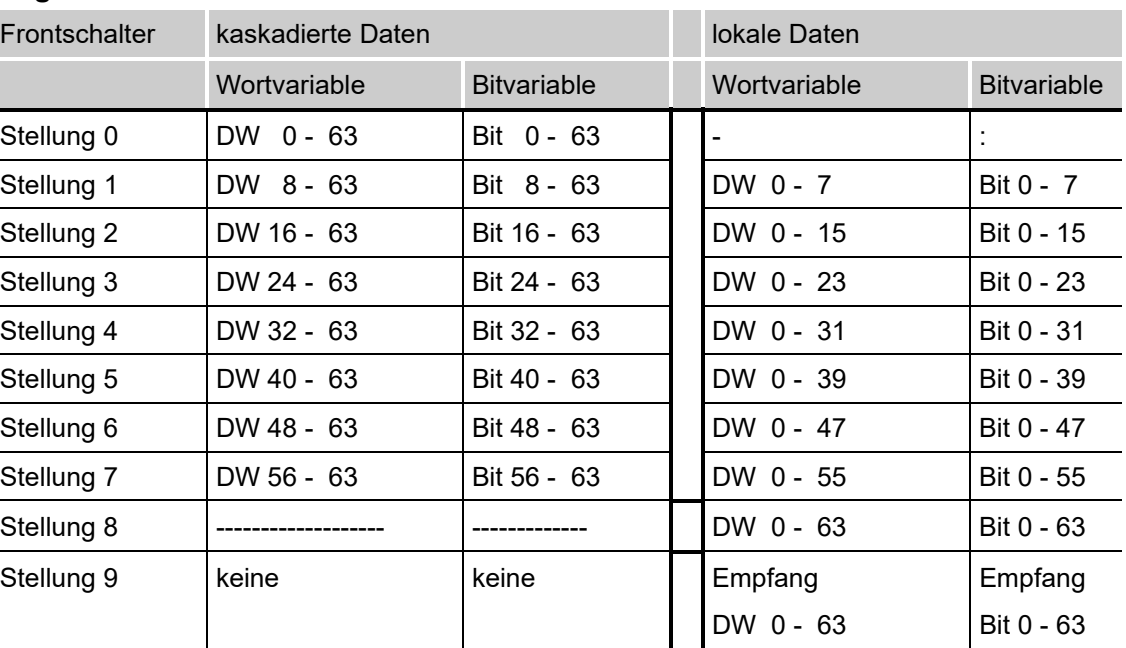

#### **Integer**

Durch die Stellung 9 des Kodierschalters auf der Frontplatte wird der zusätzliche Empfangsbetrieb der ibaLink-SM-64-io aktiviert. In dieser Übertragungsart können 64 Integer- und 64 Binärdaten von der Anschaltung zum PC gesendet und empfangen werden. In dieser Betriebsart ist keine Kaskadierung möglich.

Ein Drehen des Kodierschalters während des Betriebes führt zu Fehltelegrammen.

### <span id="page-12-0"></span>**6.1.3 LED-Betriebsanzeige**

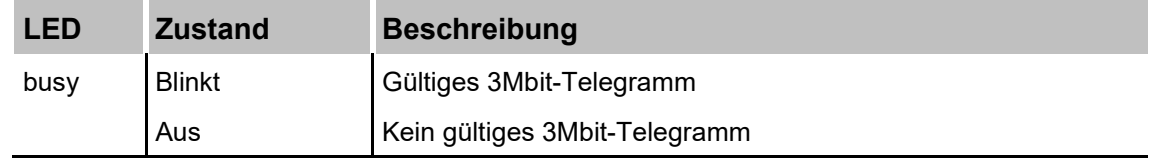

#### <span id="page-12-1"></span>**6.1.4 Lichtwellenleiteranschlüsse**

Anschlusstechnik: ST-Lean (Bajonett) für LWL-Leitungen mit 62,5 / 125 µm.

Sendekanal (FO output): hellgrau

Empfangskanal (FO input): dunkelgrau

### <span id="page-12-2"></span>**6.1.5 RJ11-Buchse**

Hier kann ein Notebook zur parallelen Messung der LWL-Ausgangssignale angeschlossen werden. Die Messung des Eingangsignals ist an dieser Buchse nicht möglich.

### <span id="page-13-0"></span>**6.2 Anschlüsse und Bedienelemente auf der Platine**

Auf der Bestückungsseite der Platine befinden sich drei DIL-Schalter, mit denen die Datenformate und Betriebsarten eingestellt werden können.

#### **Lage der Elemente**

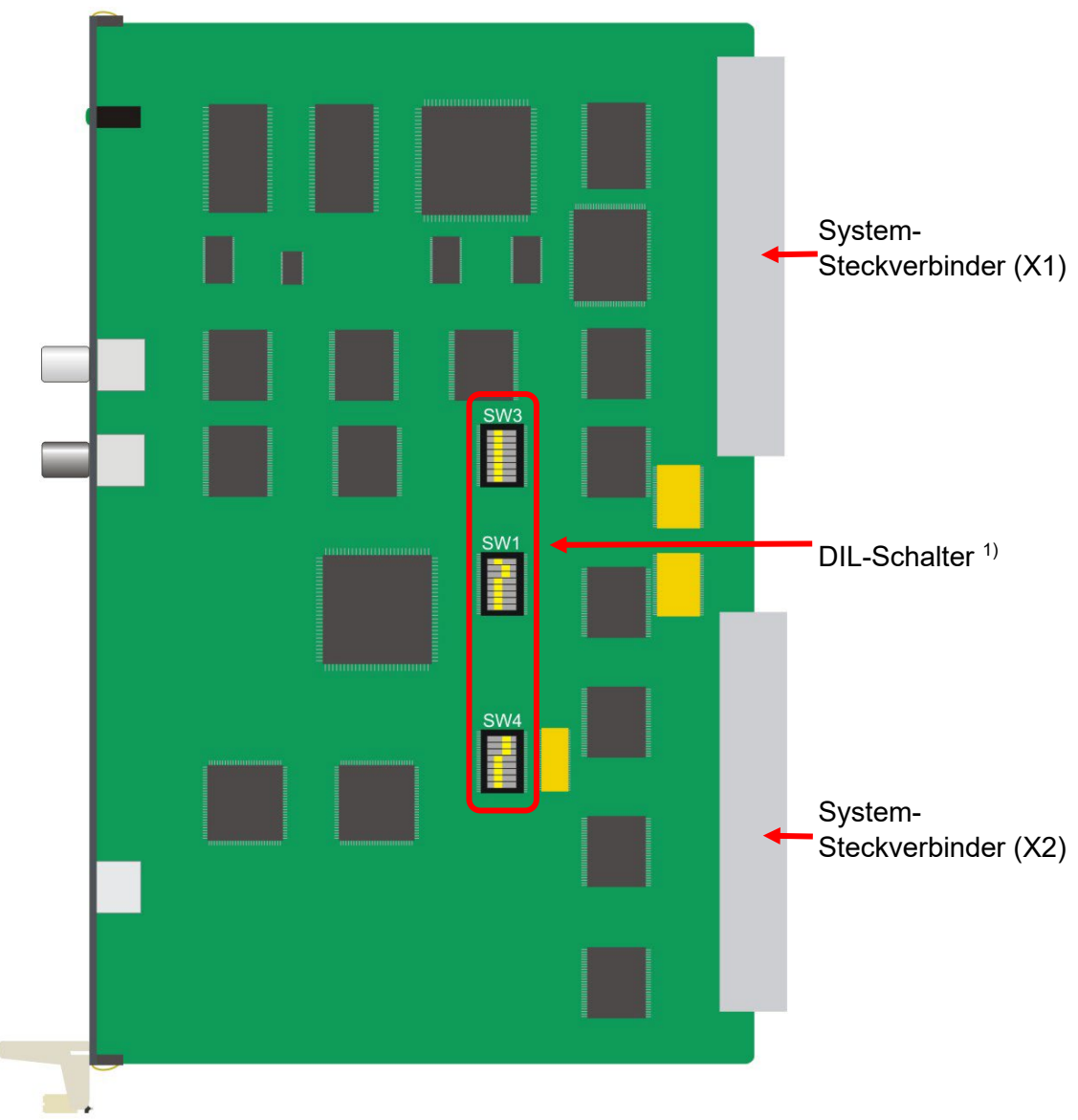

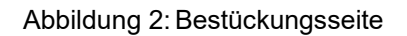

1) Werkseinstellung der DIL-Schalter

### <span id="page-14-0"></span>**6.2.1 Einsatz für S5: Schaltereinstellungen auf der Baugruppe**

Die Reihenfolge der Schalter entspricht deren Anordnung auf der Baugruppe

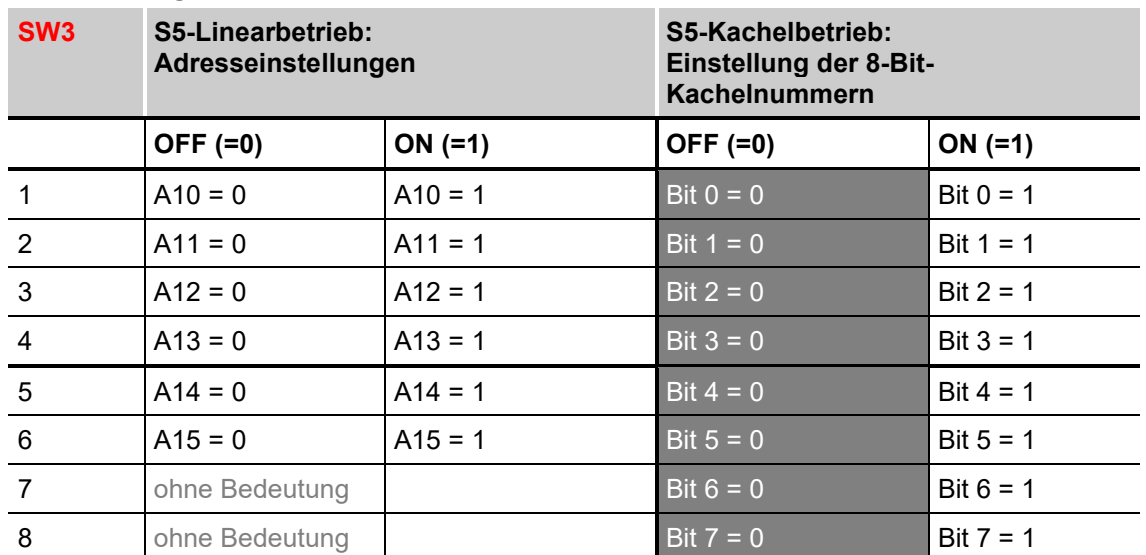

#### **Adressierung:**

### **Grundeinstellungen:**

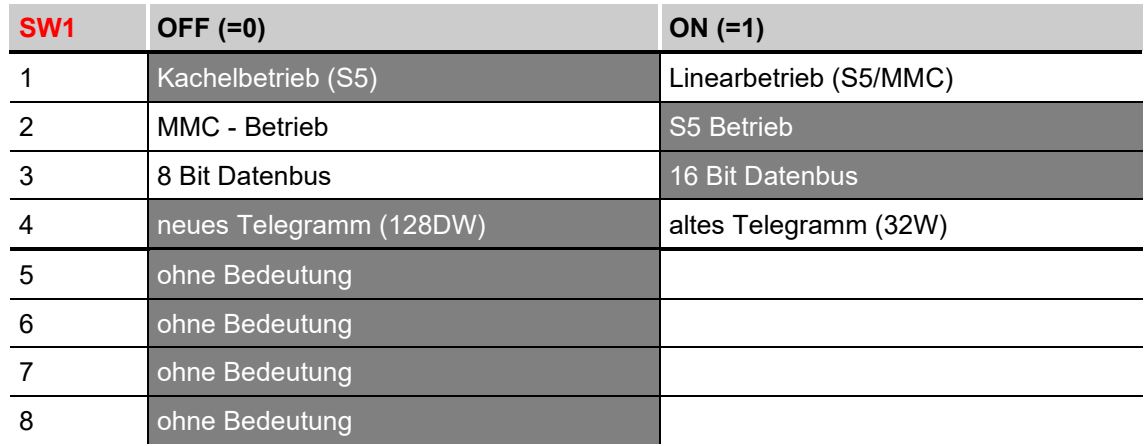

### **Zusatzeinstellungen:**

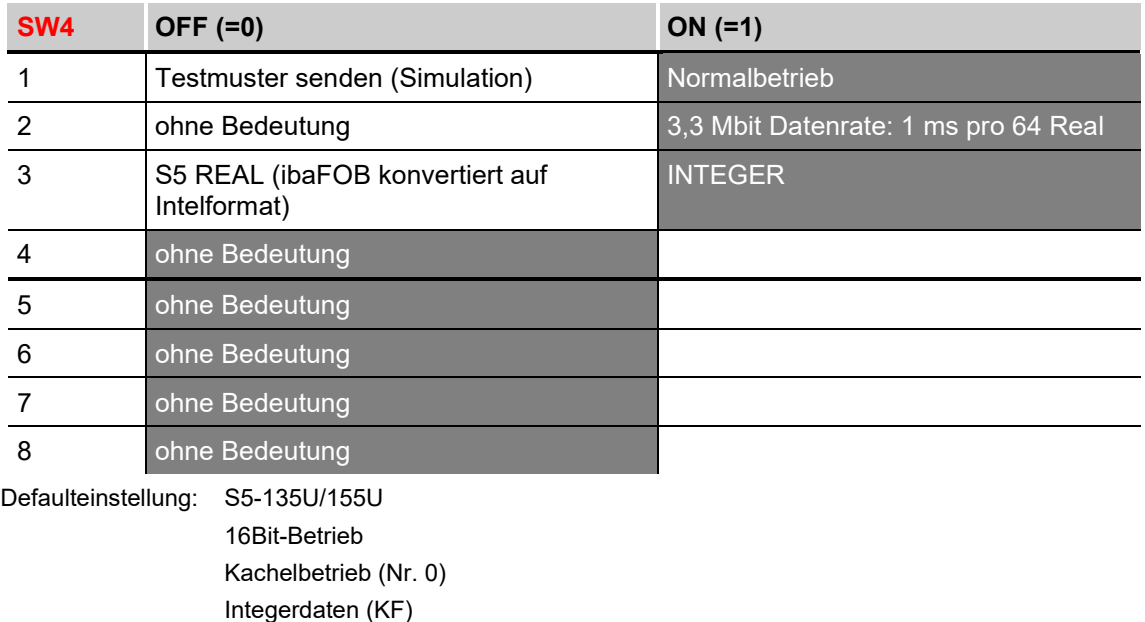

### <span id="page-15-0"></span>**6.2.2 Einsatz für MMC: Schaltereinstellungen auf der Baugruppe**

Die Reihenfolge der Schalter entspricht deren Anordnung auf der Baugruppe.

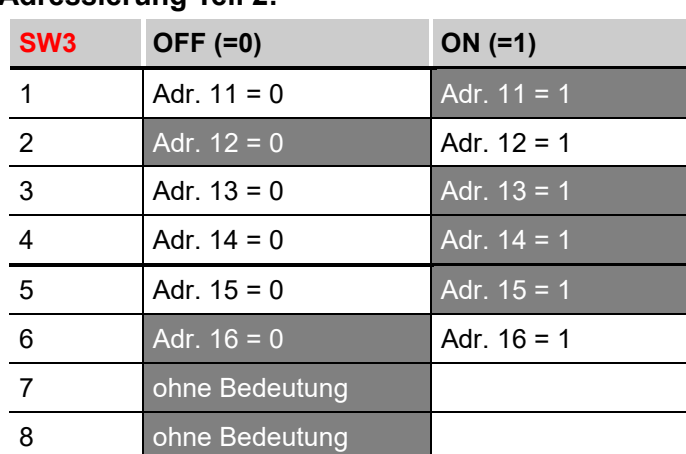

### **Adressierung Teil 2:**

#### **Grundeinstellungen:**

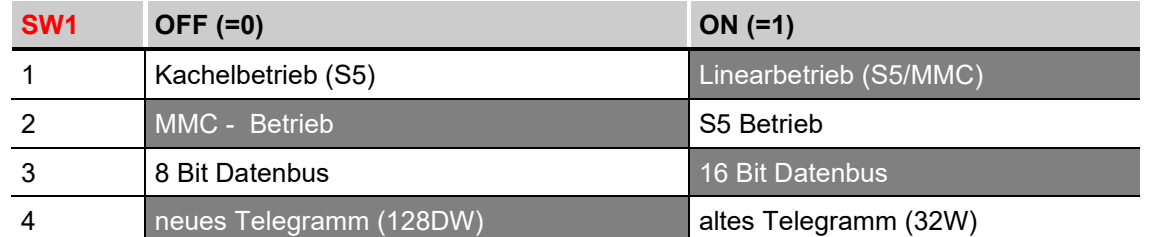

#### **Adressierung Teil 1:**

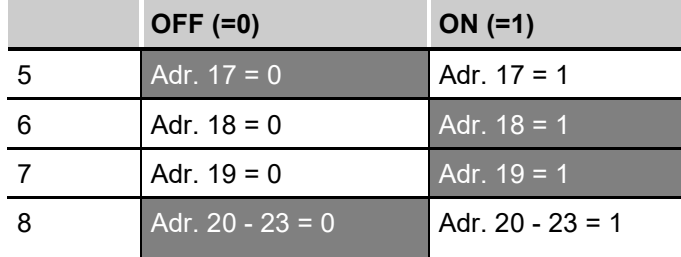

#### **Achtung:**

**Für die BGT 0, BGT01, BGT03 und BGT05 müssen die Adressen A22 (X2 Pin d22) und A23 (X2 Pin d26) am Rückwandbus nachverdrahtet werden (z. B. log 0 nach X2 Pin f24).**

#### **Zusatzeinstellungen:**

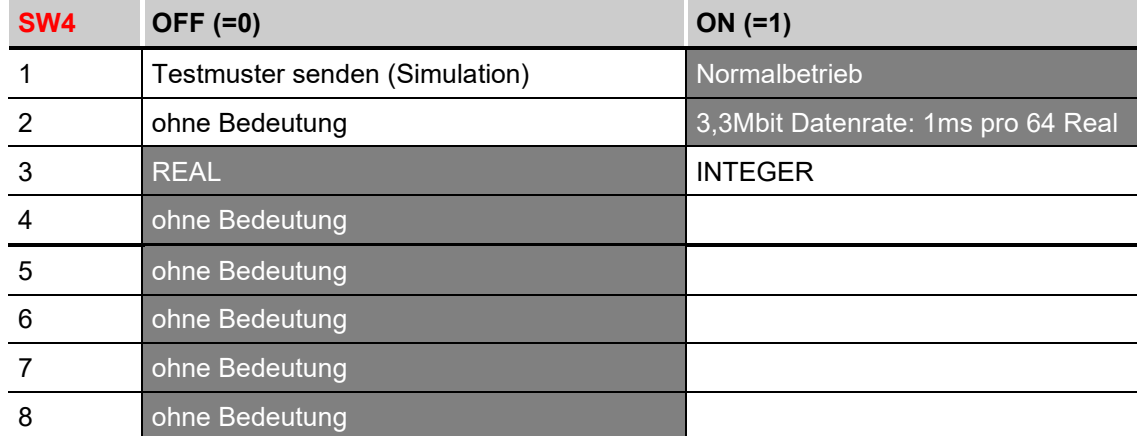

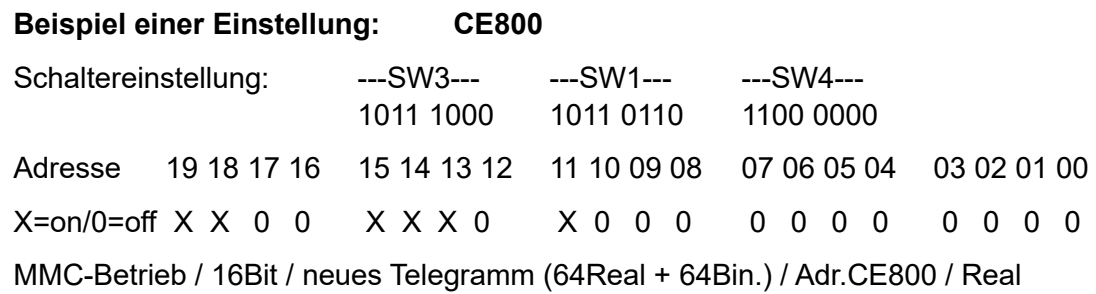

### <span id="page-16-0"></span>**6.2.3 Steckverbinder für den Rückwandbus**

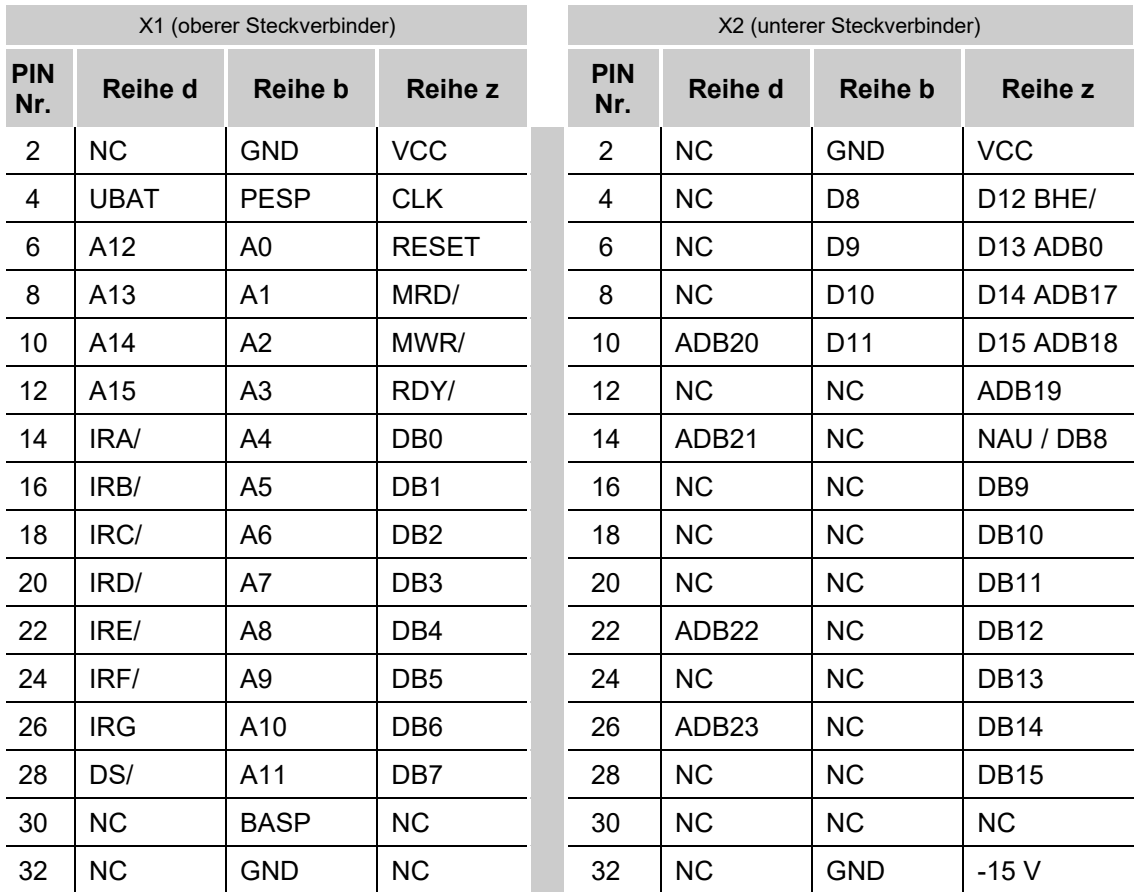

 $\lceil$ iba $\rceil$ 

**iba** 

### <span id="page-17-0"></span>**6.3 Kaskadierung von Baugruppen (Durchschleifbetrieb)** Die ibaLink-SM-64-io-Baugruppe kann in Stu-Zur Lichtleiter-PC-Anschaltung fen zu je 8 Kanälen (je 8 Integer - oder RealibaFOB-4i oder ibaFOB-iound 8 Bitvariable) kaskadiert werden. Die Einstellung der Kaskadierung erfolgt mit  $\mathbf{u}$  $\mathbf{I}$ Offset Offset Offset dem Front-Drehschalter (Kodierschalter). Erklärung des nebenstehenden Beispiels: rechte Baugruppe: Offset = 1 1 x 8 lokale Variable<br>7 x 8 Variable werde Variable werden über die Kaskadierung eingekop ib: pelt mittl. Baugruppe: Offset = 3 3 x 8 lokale Variable 5 x 8 Variable werden über die Kaskadierung eingekoppelt linke Baugruppe: Offset = 4  $4 \times 8$  lokale Variable<br> $4 \times 8$  Variable werde Variable werden nicht übertragen Das Umstecken des Lichtleiters während der Übertragung ist möglich.

### <span id="page-17-1"></span>**6.4 Kompatibilität**

### **32-Bit-Modus:**

Im 32-Bit-Modus der neuen S5/MMC-Anschaltung (ibaLink-SM-64-io) werden vier Telegramme in der Reihenfolge EE, EB, E8, E5 übertragen.

### <span id="page-18-0"></span>**6.5 Speicherorganisation**

Die Baugruppe kann mit drei Speicherzugriffsarten betrieben werden:

- □ S5 Bus Linearbetrieb
- □ S5 Bus Kachelbetrieb
- MMC Linear Busbetrieb.

Die Baugruppe hat einen 2 KB Dual-Port-RAM mit einem 16 Bit Datenbus. Bei Kachelbetrieb oder Linearbetrieb kann der Datenbus auf 8 Bit eingestellt werden.

Die Karte ist frontseitig mit einem Lichtleitersender und einem Lichtleiterempfänger bestückt. Dabei können die Sendedaten gleichzeitig über eine galvanisch getrennte RS485-Schnittstelle (RJ11) an einen Notebook-PC gesendet werden.

Sobald die gesteckte Karte durch den Baugruppenträger spannungsversorgt wird, werden alle Daten im Speicher durch einen Reset mit 00 vorbesetzt. Das Senden auf den beiden Ausgängen erfolgt sodann selbsttätig, wobei eine Anzeigediode auf der Frontplatte den Sendebetrieb mit einem Blinkmodus signalisiert.

Achtung: Das erste Byte des Dual-Port-Ram der Baugruppe liefert beim Rücklesen am Rückwandbus nicht den geschriebenen Wert sondern einen Baugruppenstatus zurück.

#### **S5-Betrieb**

In dieser Betriebsart verwendet die Karte die Adressen A0-A15. Die Unterscheidung ob 8 Bit oder 16 Bit Datenbus wird durch einen Schalter (SW1/3) auf der Baugruppe vorgenommen. Das Signal PESP wird nicht ausgewertet.

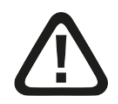

Beim Betätigen des Reset-Schalters auf der Frontseite geht die S5 wegen Quittungsverzug in den STOP-Zustand!

### **Konsistenzsperre**

Für das Schreiben der Datenworte ist eine Konsistenzsperre vorgesehen. Im Integerbetrieb müssen deshalb immer 2 Bytes (1 Wort) geschrieben werden, im Realmodus müssen 4 Bytes (2 Worte) geschrieben werden. Bei S5-Betrieb geschieht dies in absteigender, bei MMC-Betrieb in aufsteigender Reihenfolge. Die Zeit zwischen den Zugriffen kann beliebig lang sein. Im Digitalbereich ist keine Konsistenzprüfung vorgesehen!

### <span id="page-19-0"></span>**6.6 Sendetelegramme über die Lichtleiterverbindungen**

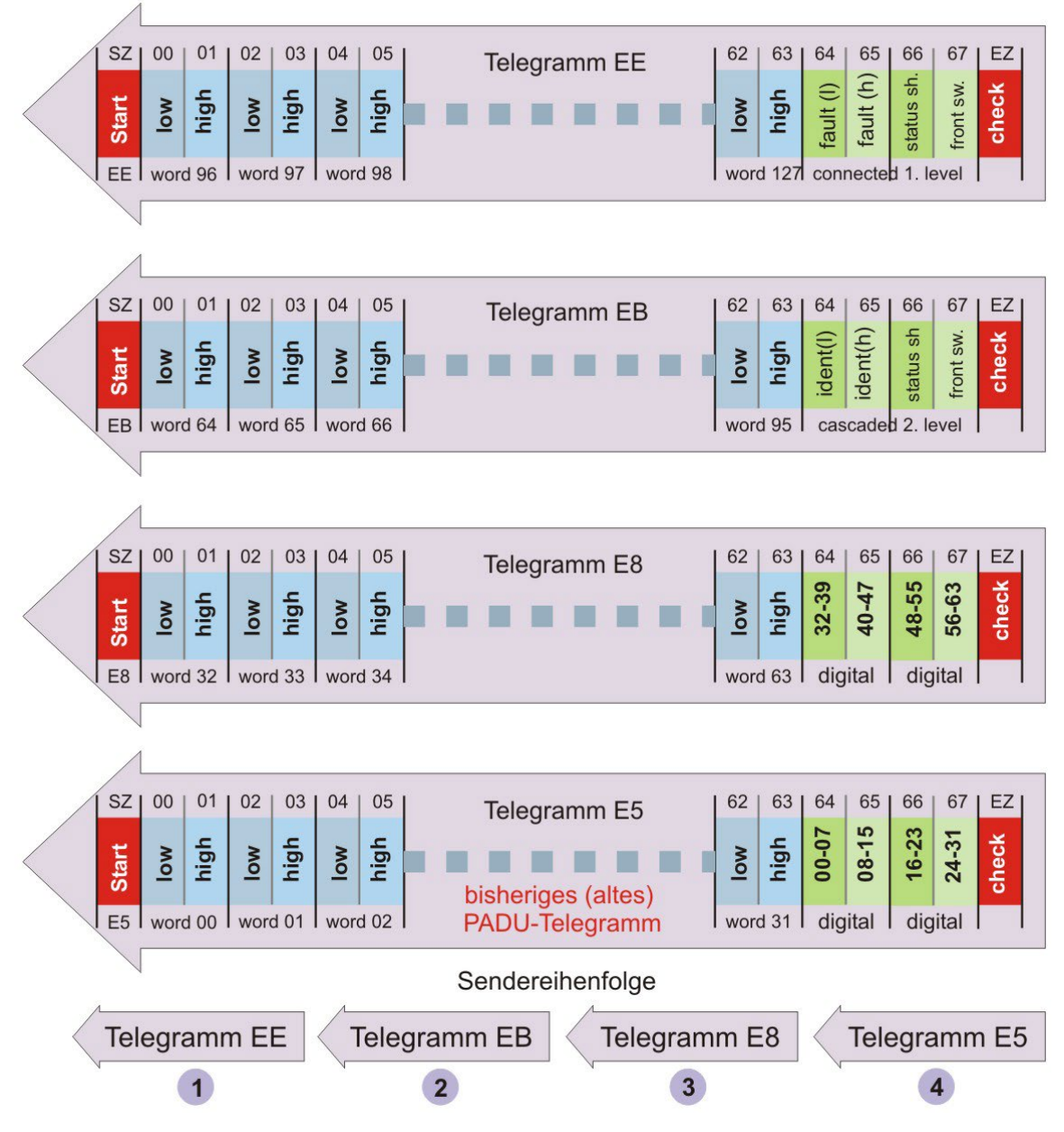

Abbildung 3:Sendetelegramme über LWL

Telegramm EE (EB)

Byte 64, 65: Baugruppenkennung Ebene 1 (2) für kaskadierte Erfassungseinheiten (ibaLink-SM-64-io oder ibaPADU-K)

Byte 66: Status der Erfassungseinheit

- Bit0 = 1: Testbetrieb (Real -Übertragung)
- Bit1 = 1: Empfang von S5-Reals
- Bit2 = 1: Empfangsfehler auf ibaLink-SM-64-io
- Bit3 = 1: Betriebsart im Real-Mode (0: Integer)
- Byte 67: Drehschalterstellung der ibaLink-SM-64-io-Karte

### <span id="page-20-0"></span>**7 Systemtopologien und Applikation**

Die Baugruppe kann in mehreren Topologien betrieben werden, wobei dafür keine spezielle Einstellung vorgenommen werden muss. Die Betriebsart ergibt sich aus der Topologie.

### <span id="page-20-1"></span>**7.1 Peer-to-Peer-Betrieb (Rahmenkopplung)**

Soll ein Ausgang der ibaLink-SM-64-io-Karte mit ihrem eigenen Eingang gekoppelt werden (Loopback für Testzwecke) oder sind zwei ibaLink-SM-64-io-Karten Kopf an Kopf zu betreiben, so ist an beiden Karten der Drehschalter (chain offset) auf Position 9 zu stellen. In diesem Modus ist ein Kaskadenbetrieb nicht möglich.

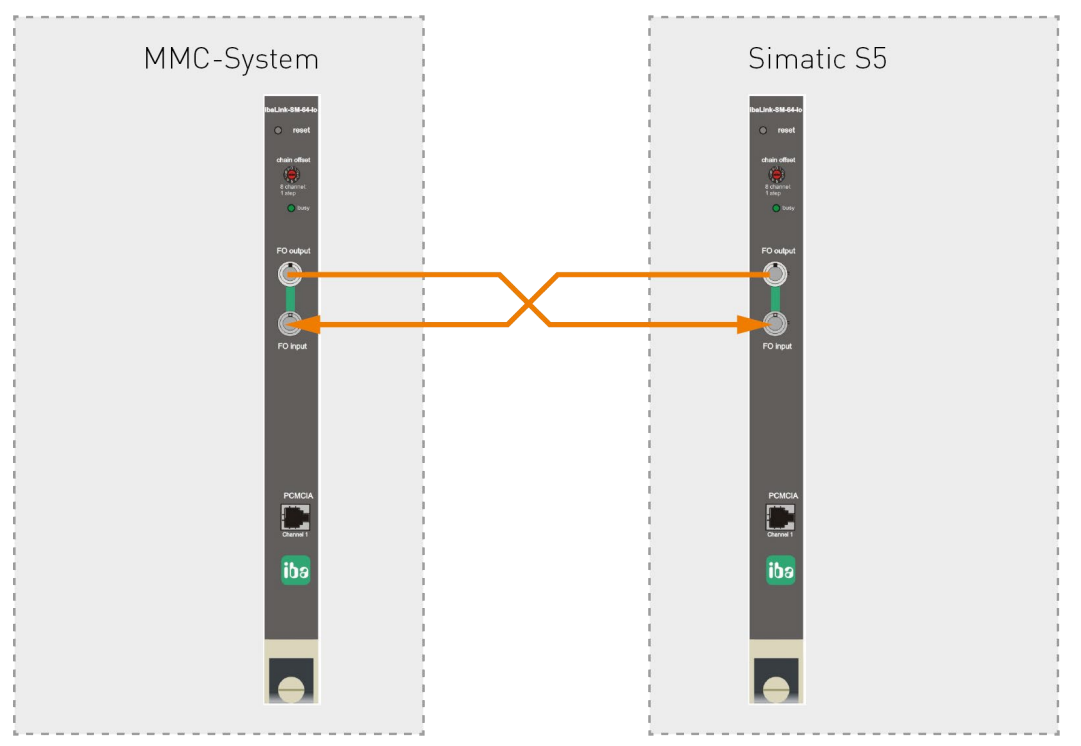

Abbildung 4: Peer-to-Peer-Betrieb (Rahmenkopplung)

Diese Betriebsart – auch Rahmenkopplung genannt - ist dazu geeignet, zwei Systeme miteinander zu koppeln und einen Datenaustausch (64 Analog- und 64 Digitalwerte in beide Richtungen) zu ermöglichen. Analogwerte können nur im Integer-Format gesendet und empfangen werden. Der Transfer erfolgt im 1 ms-Zyklus.

Es werden keine weiteren Hilfsmittel, wie z. B. Spannungsversorgung oder Software benötigt. In dieser Betriebsart werden einfach nur die beiden MBII-Speicherbereiche zyklisch von einer Karte zur anderen übertragen.

Eine solche Rahmenkopplung kann auch mit unterschiedlichen Karten hergestellt werden, z. B. ibaLink-SM-64-io und ibaLink-MBII-2io (Multibus II).

### <span id="page-21-0"></span>**7.2 ibaPDA-Applikation**

In der klassischen Kombination von ibaLink-SM-64-io und ibaPDA wird der Kartenausgang mit einem Eingang einer ibaFOB-io-, ibaFOB-4i-S-, ibaFOB-2io-X oder ibaFOB-4i-X-Karte verbunden. Die Verbindung transportiert 64 Analog- und 64 Digitalkanäle.

Es können nur die Ausgänge (FO output) der ibaLink-SM-64-io-Karte genutzt werden.

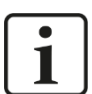

### **Hinweis**

Ab Version 6.02 von ibaPDA ist es auch möglich, digitale Ausgangssignale (Alarme) zu nutzen. Ab Version 6.15 können zusätzlich auch analoge Signale zur S5 gesendet werden.

In beiden Fällen muss im PC ein ibaFOB-Ausgangsmodul vorhanden sein, dessen LWL-Ausgang mit dem Eingang auf der Karte (FO input) verbunden werden muss. In der ibaPDA-Konfiguration muss an dem entsprechenden Ausgangslink ein "FOB alarm"-Modul hinzugefügt werden.

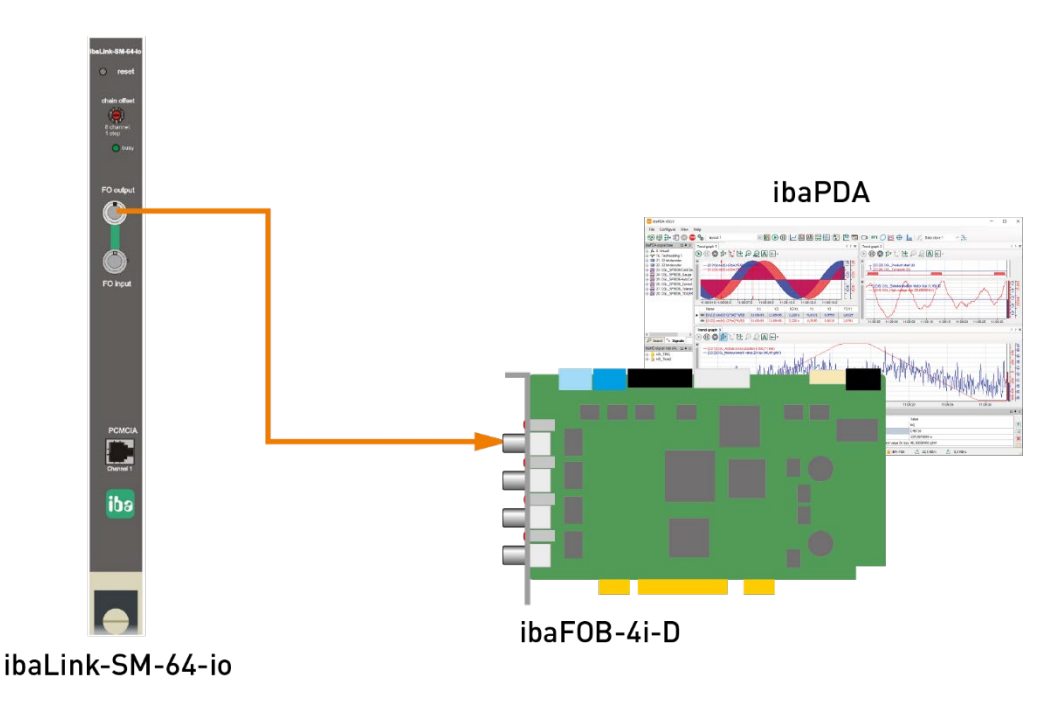

Abbildung 5: ibaLink-SM-64-io mit ibaPDA

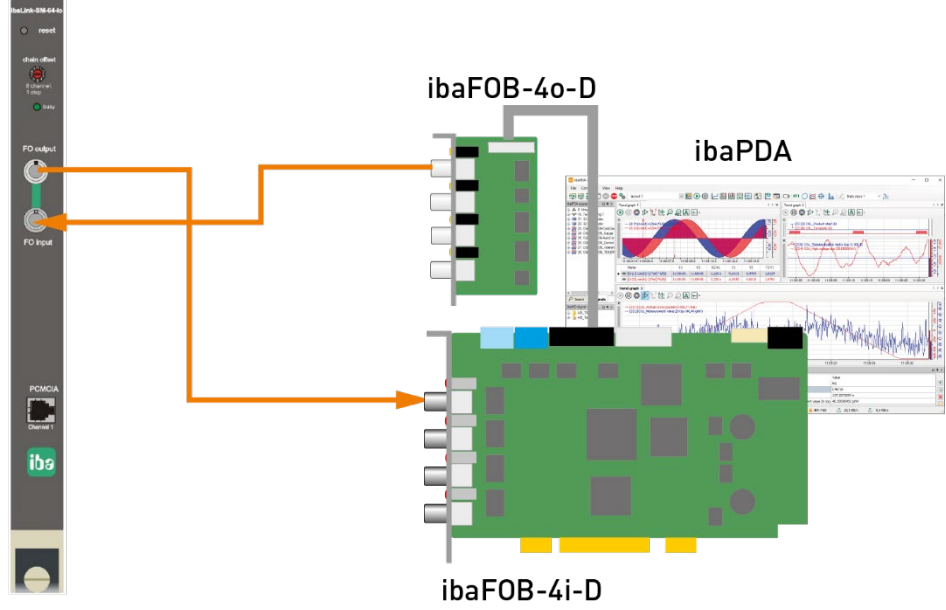

ibaLink-SM-64-io

Abbildung 6: ibaLink-SM-64-io mit ibaPDA und ibaFOB-Ausgangsmodul

#### **Hinweis zur Softwareprojektierung**

Im ibaPDA-System (V 5.x) sind für die Erfassung aller Signale von der Karte zwei Module vom Typ "Sm64" vorzusehen. Im ibaPDA-V6-System ist ein Modul "SM64" ausreichend, da es 64 Analog- und 64 Digitalsignale enthält.

### <span id="page-23-0"></span>**7.3 ibaLogic-Applikation**

In der Kombination von ibaLink-SM-64-io und ibaLogic wird der Kartenausgang mit einem Eingang einer ibaFOB-io- oder ibaFOB-4i-S-Karte verbunden. Die Verbindung transportiert 64 Analog- und 64 Digitalkanäle.

Für Ausgabesignale aus ibaLogic an die ibaLink-SM-64-io steht auf der Karte ein Anschluss zur Verfügung. Um die Ausgaben von ibaLogic an die ibaLink-SM-64-io übertragen zu können, ist im ibaLogic-PC ein Ausgabemodul (FOB i/o- oder FOB 4o PCI) erforderlich.

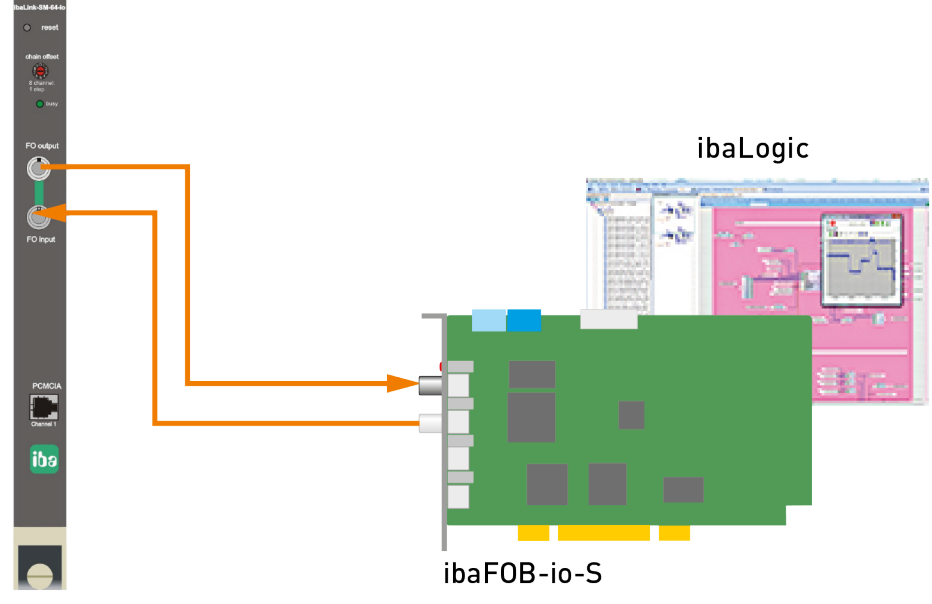

ibaLink-SM-64-io

Abbildung 7: ibaLink-SM-64-io mit ibaLogic

### **Hinweis zur Softwareprojektierung**

In ibaLogic sind für Daten von der ibaLink-SM-64-io-Karte die Eingangsressourcen FOB-F/FOB-IO zu verwenden.

Für Ausgabedaten von ibaLogic an die ibaLink-SM-64-io-Karte sind die Ausgangsressourcen FOB-F OUT / FOB-IO OUT zu verwenden.

### <span id="page-24-0"></span>**7.4 E/A-Betrieb**

Die ibaLink-SM-64-io-Baugruppe dient hierbei als E/A-Erweiterung für SPS-Systeme.

Um Werte aus dem S5- oder MMC-System über die ibaLink-SM-64-io-Karte auszugeben, wird das Gerät Padu8-O eingesetzt. Umgekehrt, für die Eingaberichtung werden Padu8-Geräte verwendet. Bis zu acht Geräte sind an den LWL-Kanal, jeweils in Ein- und Ausgaberichtung anschließbar.

Als Ein-Ausgabegeräte können auch die Komponenten ibaNet750-BM zum Anschluss der Ein-/Ausgabeklemmen von WAGO / Beckhoff eingesetzt werden.

Außerdem können natürlich auch ibaPDA oder ibaLogic angeschlossen werden.

Am optischen Bus sind nur Linienstrukturen zugelassen.

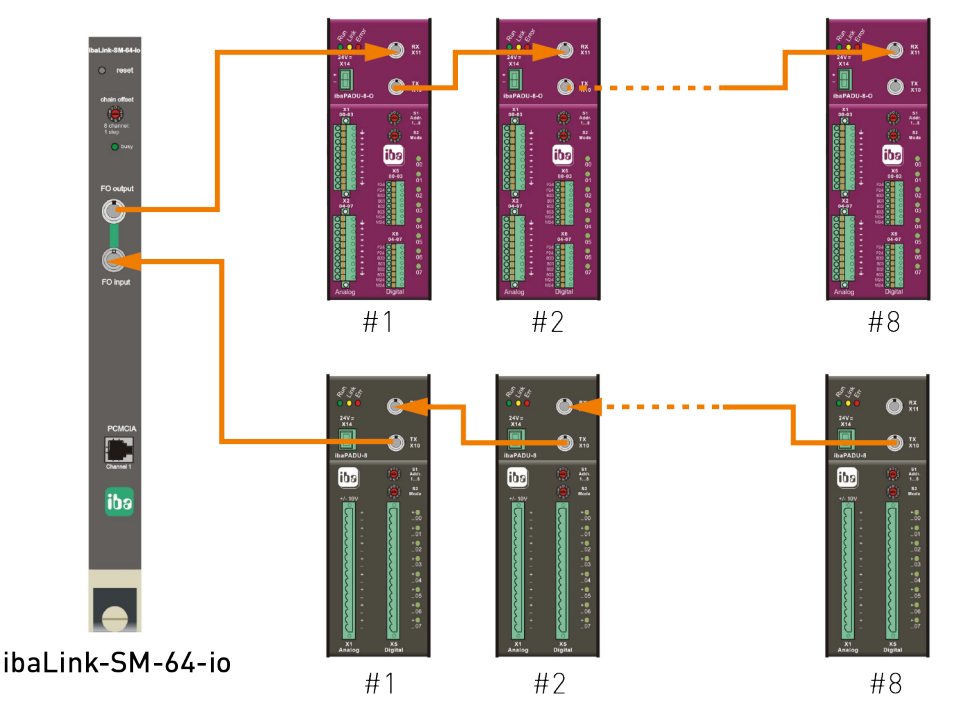

Abbildung 8: ibaLink-SM-64-io im E/A-Betrieb mit Padu8 und Padu8-O

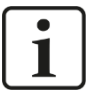

### **Hinweis**

Die Baugruppe ibaLink-SM-64-io ist hierbei nicht im Kaskadenbetrieb.

Bei dem oben gezeigten Beispiel wird die Kaskade vollständig außerhalb realisiert, so dass vollständige Telegramme gesendet und empfangen werden können. Die Karte arbeitet in einem reinen E/A-Betrieb.

### <span id="page-25-0"></span>**8 S5 – Funktionsbausteine und Betriebsarten**

### <span id="page-25-1"></span>**8.1 Funktionsbausteine**

Die Bausteine befinden sich in folgenden Dateien

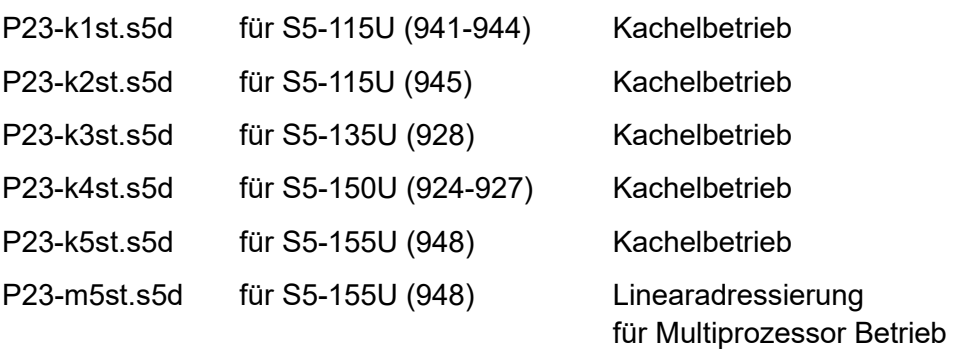

### <span id="page-25-2"></span>**8.2 Kachelbetrieb 115U/135U/155U**

(Dateien P23-k1st.s5d, P23-k2st.s5d, P23-k3st.s5d; P23-k5st.s5d)

Die Funktionsbausteine erleichtern die Übergabe der in der S5 vorhandenen Daten an die ibaLink-SM-64-io-Anschaltung. Die Anschaltung wird über Kacheladressierung angesprochen.

Die Analog- und Digitaldaten sollen vom Anwender in einem Datenbaustein in einer festgelegten Form transferiert werden.

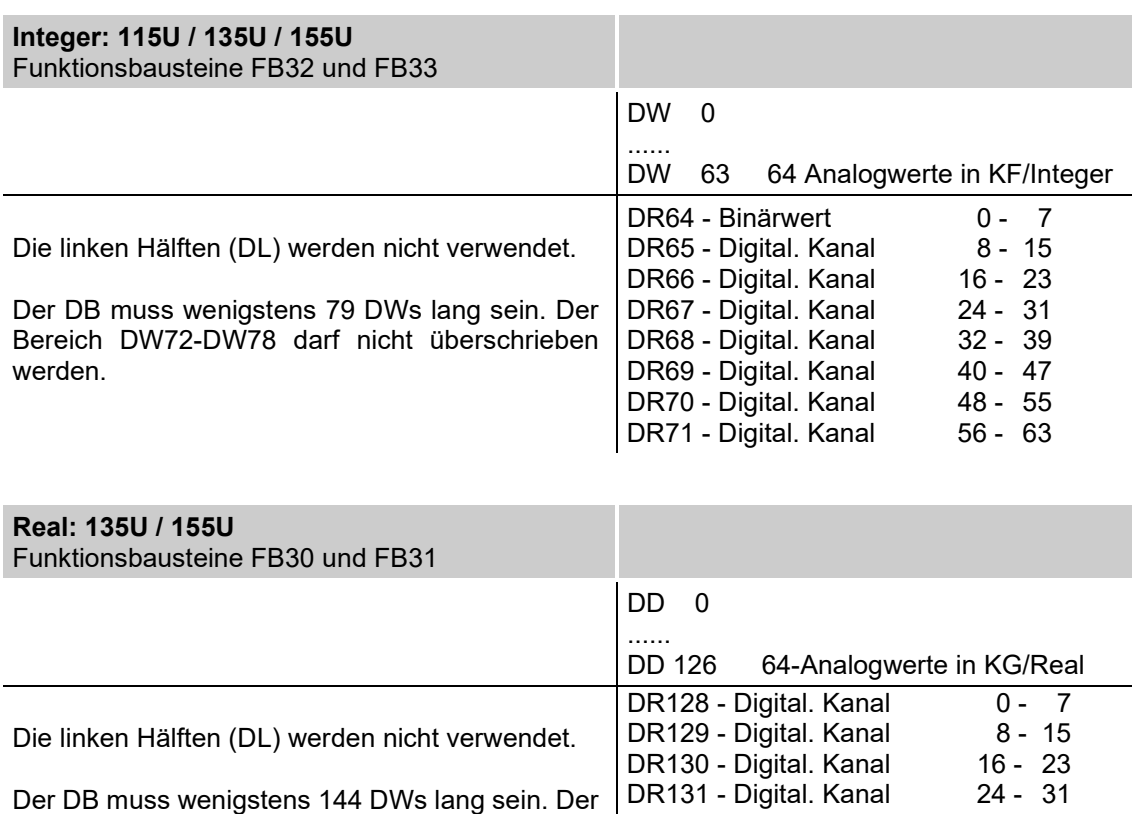

Bereich DW136-DW143 darf nicht überschrieben

werden.

DR132 - Digital. Kanal 32 - 39<br>DR133 - Digital. Kanal 40 - 47

DR134 - Digital. Kanal 48 - 55 DR135 - Digital. Kanal 56 - 63

DR133 - Digital. Kanal

### <span id="page-26-0"></span>**8.3 Funktionsbausteine**

**FB30 - Real - Vorbesetzen**

### **FB31 - Real - Zyklische Datenübergabe**

#### **FB32 - Integer - Vorbesetzen**

### **FB33 - Integer - Zyklische Datenübergabe**

Jeweils beide FBs zu einem Datentyp nutzen einen Datenbaustein. Der Baustein beinhaltet abgelegte Analog- und Digitaldaten (wie oben beschrieben) sowie interne Hilfsdaten für die Funktionsbausteine. Der Baustein muss von dem Anwender erzeugt werden. Seine Länge darf bei Reals 144 DWs und bei Integers 79 DWs nicht unterschreiten.

Der FB30/FB32 kann beispielsweise in den Anlaufs-OBs OB20, OB21, OB22 aufgerufen werden. Der FB31/FB33 muss zyklisch in OB1 oder in den Zeit-OBs aufgerufen werden. Die Häufigkeit des Aufrufs definiert das Zeitraster für die Messwertaufnahme.

#### **FB30 / FB32 Parameter**

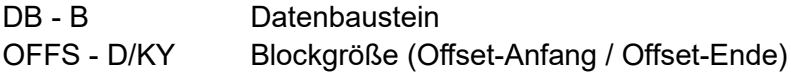

Mit Offset-Anfang und Offset-Ende wird ein Bereich (Real/Integer bzw. Binär) aus der Gesamtanzahl von je 64 Messkanälen definiert.

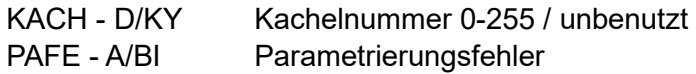

#### **FB31 / FB33 Parameter**

DB - B Datenbaustein (gleich wie im FB30 / FB32)

### **Beispiele:**

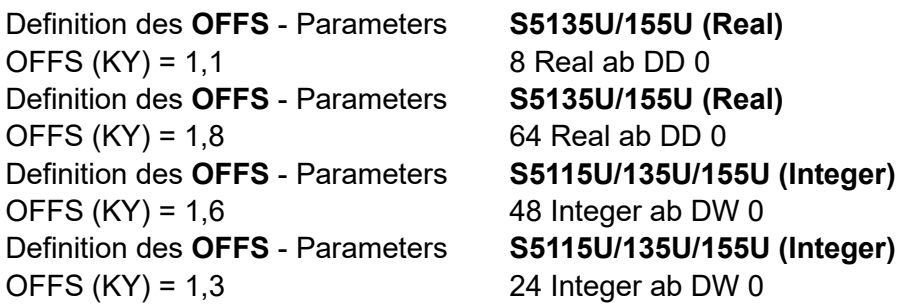

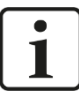

#### **Hinweis**

Bedingt durch die unterschiedlichen Formatlängen zwischen Real und Integer und der Tatsache, dass sich die Kaskadierung auf die Anzahl von Messkanälen bezieht, werden mit einem OFFSET 16 oder 8 Datenworte angesprochen.

Merker werden von keinem FB benutzt.

Die Funktionsbausteine unterdrücken keine Interrupts. Ist dies erforderlich, so muss der Anwender diese entsprechend sperren und selbst programmieren (außerhalb oder in den FBs).

### <span id="page-27-0"></span>**8.3.1 Datenbausteine und Offset-Zuordnung**

### **8.3.1.1 Datenbaustein für Real-Übertragung**

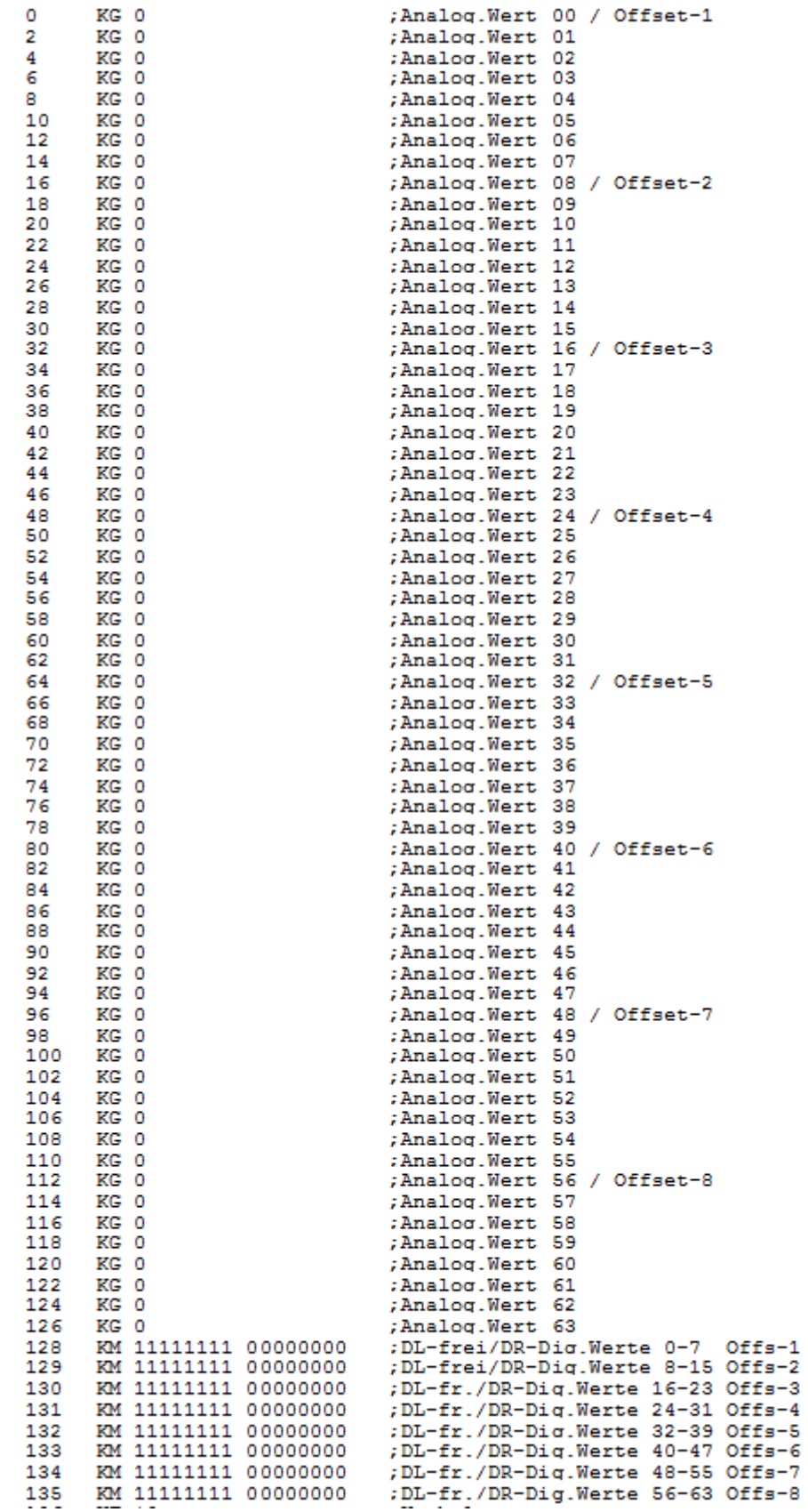

Abbildung 9: Datenbaustein für Real-Übertragung

### **8.3.1.2 Datenbaustein für Integer-Übertragung**

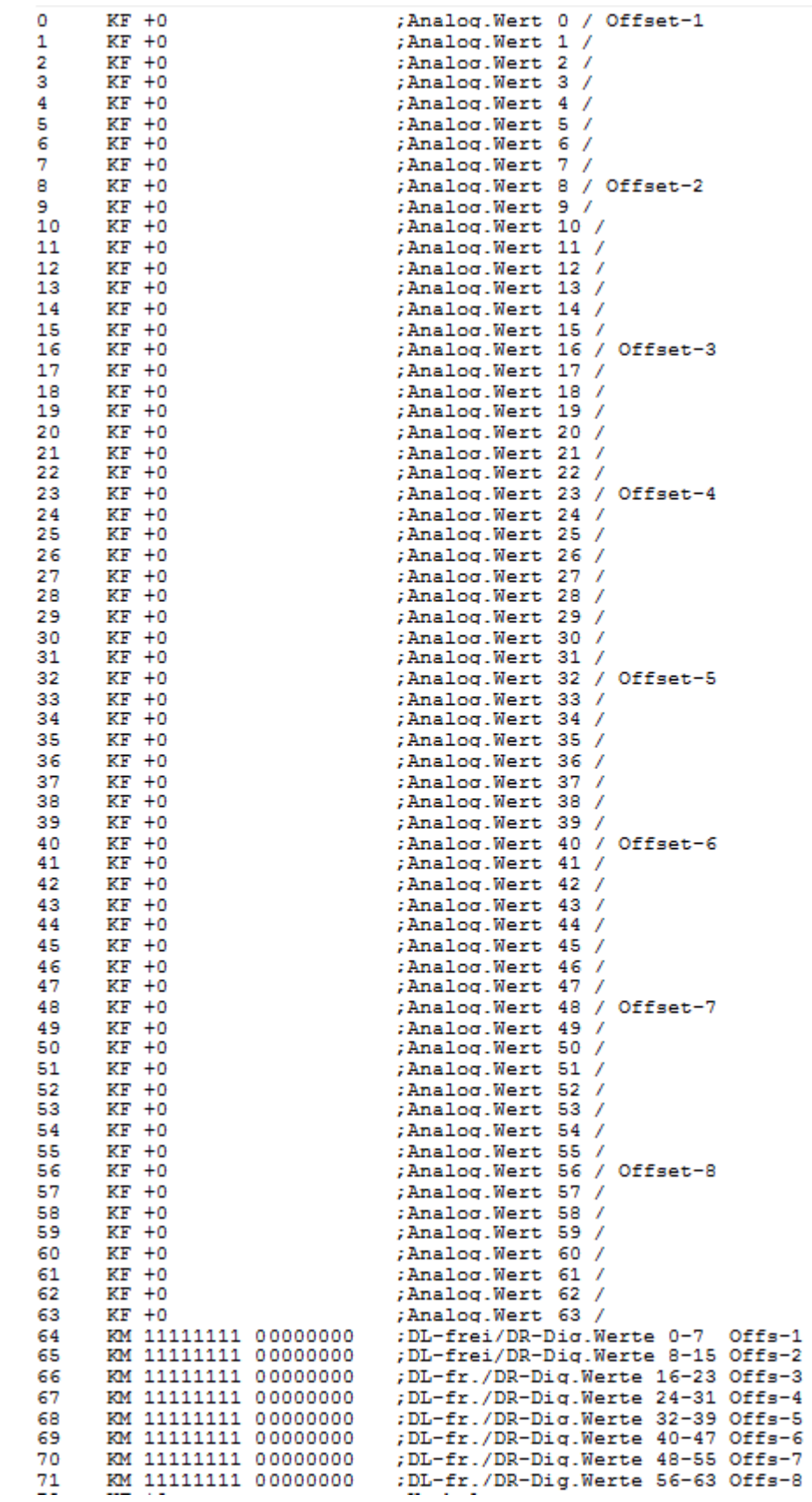

Abbildung 10: Datenbaustein für Integer-Übertragung

### <span id="page-29-0"></span>**8.4 Schalterzuordnungen und Beispielapplikationen**

In den Dateien befinden sich lauffähige S5-Programme; dazu ist folgende Schaltereinstellung auf der Karte erforderlich.

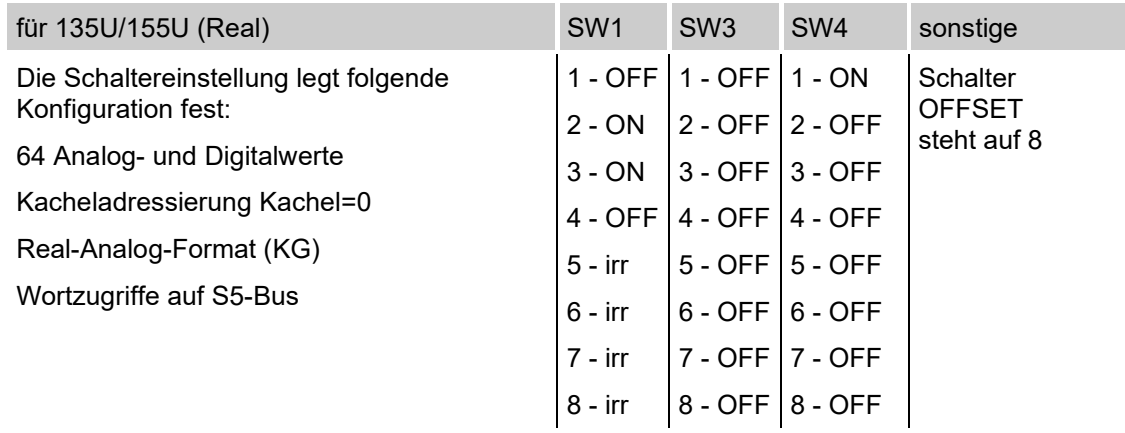

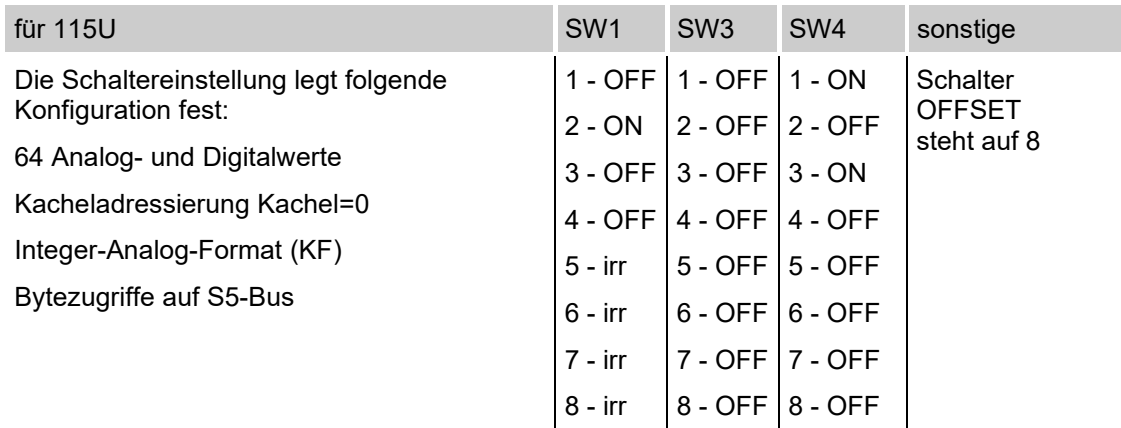

irr = nicht relevant

Bei den aufgeführten Einstellungen können die Programme ohne Veränderung in die S5 geladen und gestartet werden. In den Zeit-OBs (OB10, OB13, OB16) befinden sich Programme, die die Analog- und Digitalwerte simulieren.

Sollen aus den entsprechenden Applikationen Messdaten transferiert werden, so sind die temporären OBs zu entfernen oder zu sperren.

Die in den Beispielpaketen mitintegrierten System-Parametrierungs-DBs: DX0 und DB1 müssen der vorhandenen S5-Hardwarekonfiguration angepasst werden.

Sollten mehrere Karten (bis 8 Stück möglich) kaskadiert werden, so muss der entsprechende Offset-Schalter eingestellt werden. Die Daten für jede Anschaltung beginnen immer am Anfang des DBs. Bei der Berechnung der Kanalnummer muss dies berücksichtigt werden.

### **Beispiel:**

Es gibt zwei Karten:

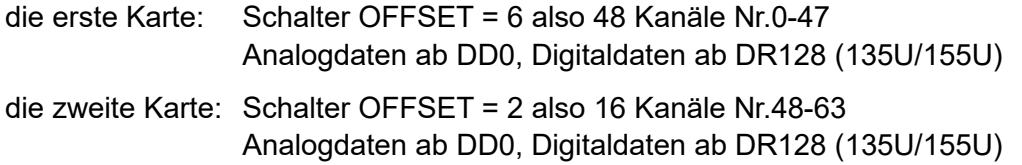

### <span id="page-30-0"></span>**8.5 Multiprozessorbetrieb 155U**

(Datei: P23-m5st.s5d)

Die Datei P23-m5st.s5d beinhaltet zwei Funktionsbausteine, die für Multiprozessoranwendungen konzipiert sind. Die Messwerte können hier in Teilbereichen eingetragen werden. Im FB-Aufruf wird definiert, um welche Messkanäle es sich handelt. Der gesamte Messbereich von 64 Analog- und Binärkanälen wird in mehrere Teilbereiche unterteilt, wobei eine Analogteilbereichlänge zwischen 1 und 64 liegen kann (DD in KGoder DW im KF-Format).

Bei den Digitalwerten können die Daten nur byteweise eingetragen werden:

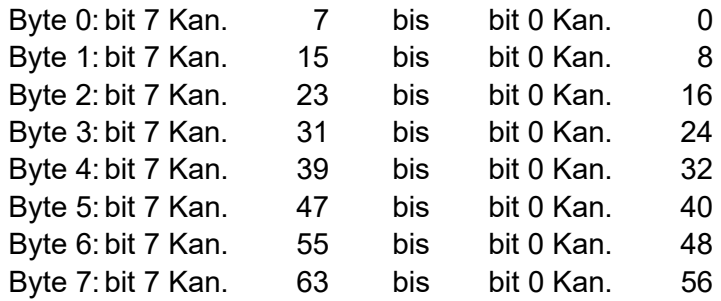

Wenn die Kanalnummerierung beachtet wird, können die Messeinträge auf der ibaLink-SM-64-io-Karte von ibaPDA unabhängig voneinander von unterschiedlichen CPUs vorgenommen werden. Dabei ist keinerlei Koordination erforderlich (asynchrone Einträge).

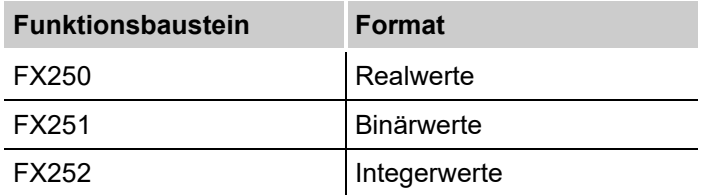

Die Bausteine sollten zyklisch aufgerufen werden, sie benötigen keine Vorbesetzung. Die Parameter werden aus Gründen der Zeitoptimierung nicht auf Plausibilität überprüft.

Die Bausteine benutzen: BS - BS60 - BS63

Merker - keine

DBs - keine

Zeiten - keine

Zähler - keine

Die Karte benutzt einen 1 KW-Adressraum des S5-Adressbusses aus dem Bereich: F0000H bis FFFFFH.

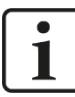

Bei der Einstellung der Adresse muss sichergestellt werden, dass der Bereich nicht durch das System oder andere Hardware-Komponenten belegt ist. Die Funktionsbausteine unterdrücken keine Interrupts. Ist dies erforderlich, so muss der Anwender diese entsprechend sperren und selbst programmieren (außerhalb oder in den FBs).

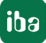

### **FX250: Eintrag von Realwerten**

Der Baustein überträgt einen Block von Realwerten an die ibaLink-SM64-io-Anschaltung. Der Block muss in einem existierenden DB oder DX im Bereich DW0-DW255 liegen.

### **Parametrierung**

DBDX D/KY - Datenbaustein NR DL=0 dann DB / DL><0 dann DX, DR=DB/DX-Nr.

DW D/KF - Das erste DW im Block (Blockanfang im DB)

ANLG D/KY - DL-Nummer des erstes Kanals (Anfang)/DR-Anzahl der Kanäle (Länge)

ADR D/KH - Low-Word der Adresse (niedrigwertige 16 Bits)

### **FX252: Eintrag von Integerwerten**

Der Baustein überträgt einen Block von Integerwerten an die ibaLink-SM-64-io-Anschaltung. Der Block muss in einem existierenden DB oder DX im Bereich DW0-DW255 liegen.

### **Parametrierung**

DBDX D/KY - Datenbaustein NR DL=0 dann DB / DL><0 dann DX, DR=DB/DX-Nr.

DW D/KF - Das erste DW im Block (Blockanfang im DB)

ANLG D/KY - DL-Nummer des erstes Kanals (Anfang)/DR-Anzahl der Kanäle (Länge)

ADR D/KH - Low-Word der Adresse (niederwertige 16 Bits)

### **FX251: Eintrag der Binärmesswerte**

Der Baustein überträgt 1 bis 8 Bytes von Binärwerten an die ibaLink-SM-64-io-Anschaltung.

Die Daten müssen komplett zwischen DW0-DW255 in einem existierenden DB/DX liegen.

Die Binärdaten stehen im rechten Byte des DWs (DR). Das linke Byte wird nicht verwendet und kann vom Anwender anderweitig benutzt werden.

### **Parametrierung**

DBDX D/KY - Datenbaustein NR DL=0 dann DB / DL><0 dann DX, DR=DB/DX-Nr.

DW D/KF - Das erste DW im Block (Blockanfang im DB)

ANLG D/KY - DL-Nummer des Bytes (0-7)/DR-Anzahl der Bytes (1 - 8)

ADR D/KH - Low-Word der Adresse (niederwertige 16 Bits)

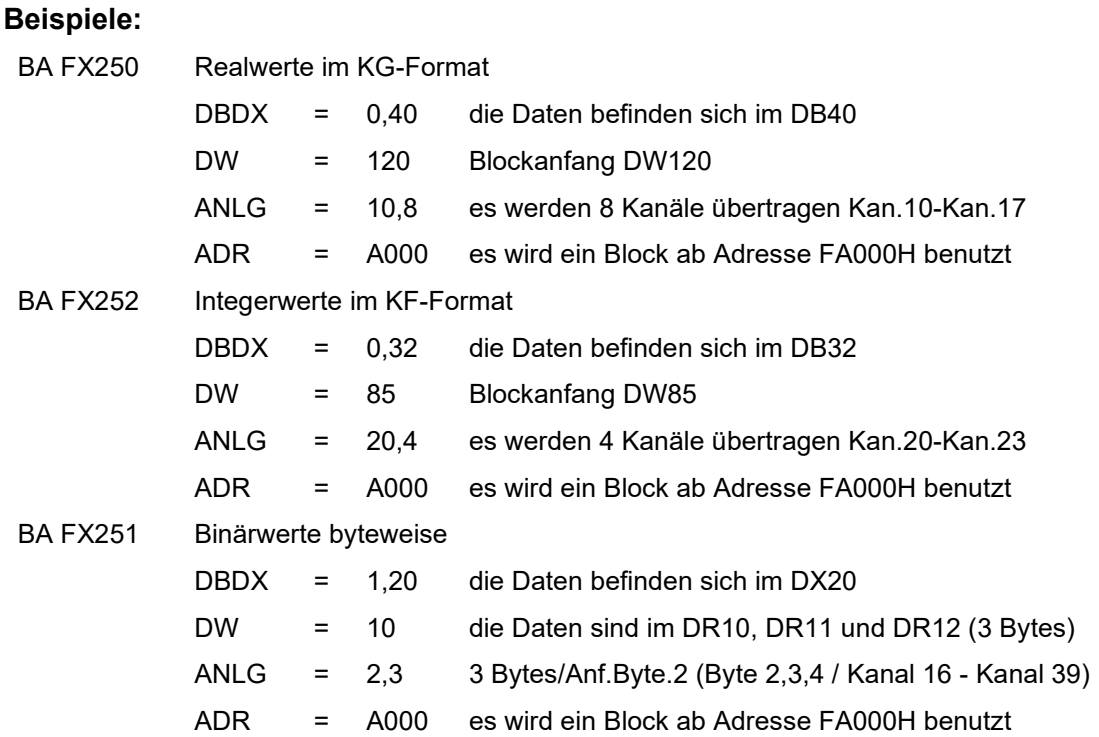

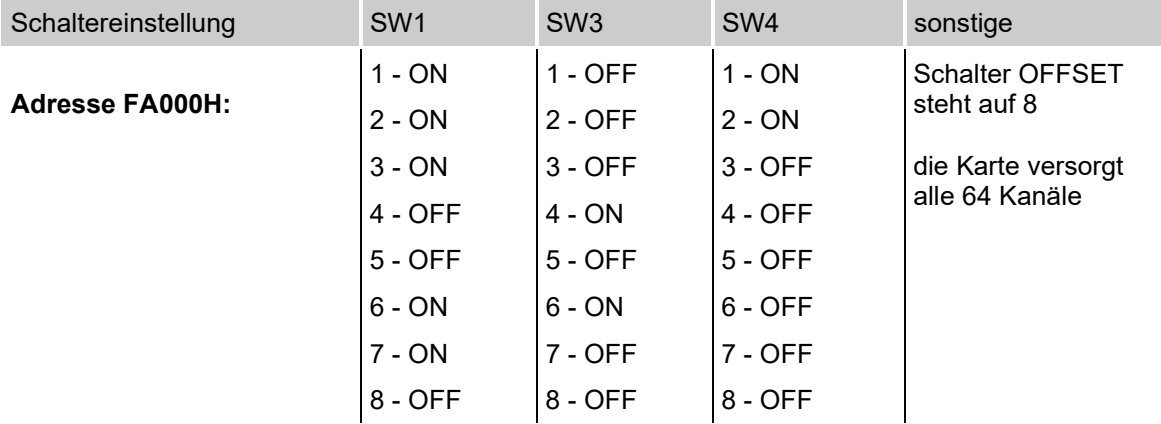

### <span id="page-33-0"></span>**8.6 Gleichzeitiger Sende- und Empfangsbetrieb 135U**

#### (Datei: P23-k3st.s5d)

Dieser Sonderbetrieb ermöglicht außer Senden auch gleichzeitiges Empfangen der Daten durch die S5.

Der IN & OUT-Modus wird durch Einstellung des Kodierschalters auf Position 9 definiert.

- Dieser Modus kann nur im Kachelbetrieb betrieben werden.
- Ausgabewerte können mit dem FB32 und FB33 wie üblich bearbeitet werden.
- Die 64-Integer-Eingabekanäle werden mit den Bausteinen FB42 und FB43 (siehe unten) bearbeitet.

### **Funktionsbausteine:**

#### **FB42: Integer-Empfang - Vorbesetzen**

#### **FB43: Integer-Empfang - Zyklische Datenübergabe**

Beide FBs nutzen einen Datenbaustein. Der Baustein beinhaltet empfangene Analogund Digitaldaten (wie unten beschrieben) sowie interne Hilfsdaten für die Funktionsbausteine. Der Baustein muss vom Anwender erzeugt werden. Seine Länge darf 85DWs nicht unterschreiten.

Der FB42 kann z. B. in den Anlauf-OBs OB20, OB21, OB22 aufgerufen werden.

Der FB43 muss zyklisch im OB1 oder in den Zeit-OBs aufgerufen werden. Die Häufigkeit des Aufrufs definiert das Zeitraster für die Messwertaufnahme.

#### **FB42 Parameter**

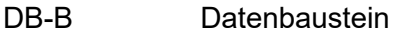

KACH-D/KY DL: Kachelnummer 0-255 / DR: unbenutzt

QUIT - A/W Quittung

### **PB43 Parameter**

DB-B Datenbaustein (gleich wie im FB42)

QUIT - A/W Quittung

#### **QUIT Codes**

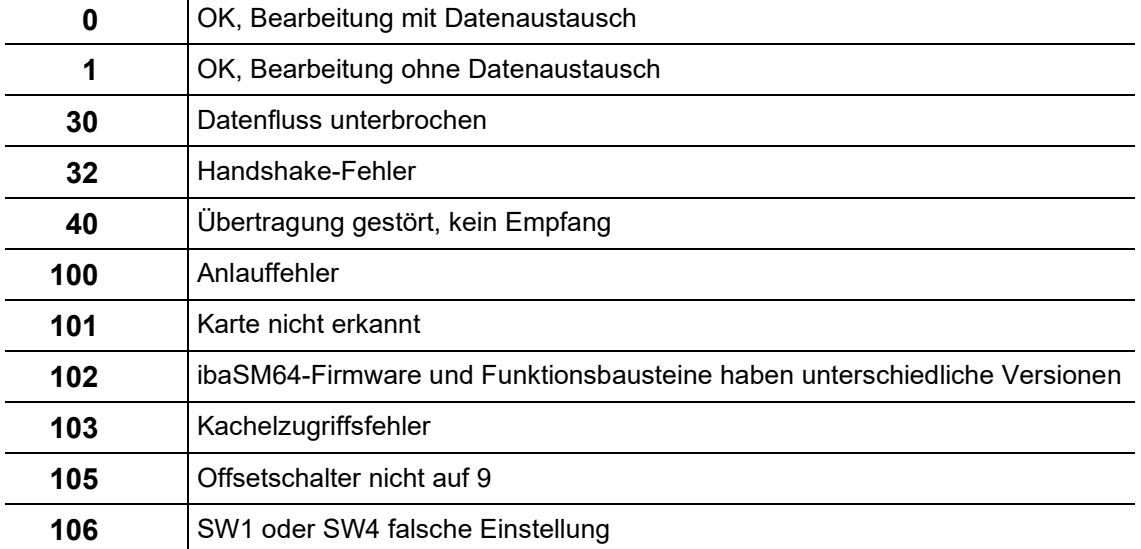

Merker werden von keinem FB benutzt.

Die Funktionsbausteine unterdrücken keine Interrupts. Ist dies erforderlich, so muss der Anwender diese entsprechend sperren und selbst programmieren (außerhalb oder in den FBs).

Die Analog- und Digitaldaten werden ähnlich wie beim Senden in einem Datenbaustein in folgender Form abgelegt:

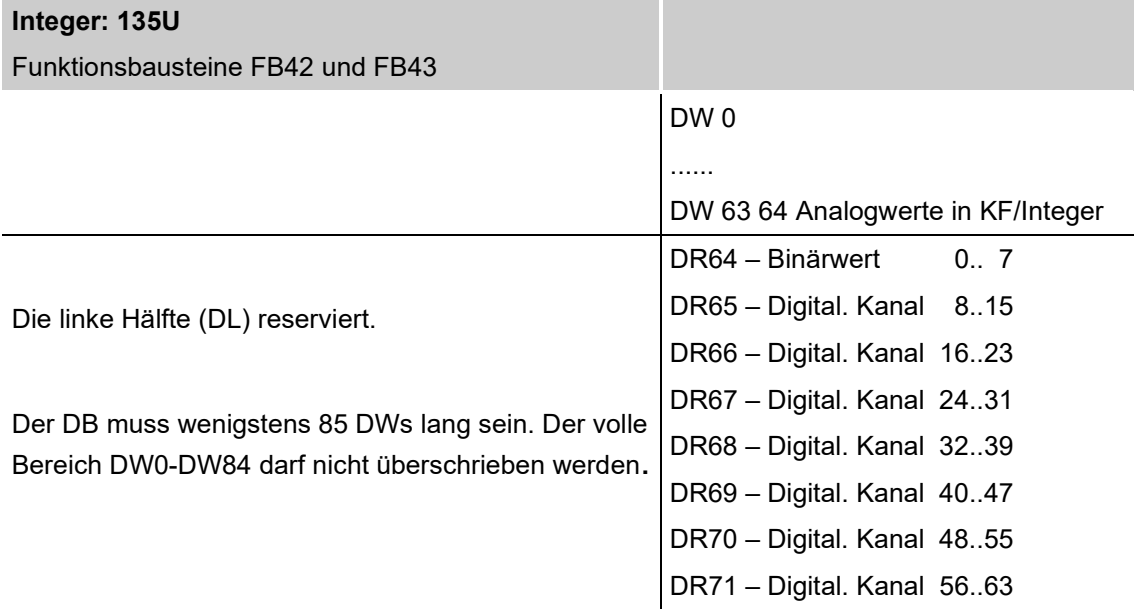

### **Schalterstellung:**

SW3 : Kachelnummer (DEMO=0)

SW1 : 1,4-off / 2,3-on / 5,6,7,8-irrelevant

SW4 : 1,2,3-on / 4,5,6,7,8-irrelevant 3.3 MBit/s

### <span id="page-35-0"></span>**8.7 Besonderheiten S5-150U**

Bei der S5-150U muss zusätzlich zu den in Kapitel 8 genannten Informationen Folgendes beachtet werden:

Das Programmpaket für die Familie S5-150U(S) befindet sich in der Datei P23-K4st.s5d.

Hauptsächlich stehen hier vier FBs zur Verfügung:

- FB30 und FB31 für Reals im Kachelbetrieb
- □ FB32 und FB33 für Integers im Kachelbetrieb

Die Bausteine werden parametriert und aufgerufen wie 135U/155U. Bei der S5-150U gelten folgende Besonderheiten:

- Der Datenbaustein für Reals (DB30) muss mindestens 147 DWs lang sein.
- Die Karten dürfen in folgenden Steckplätzen eingesetzt werden: 3, 11, 19, 107, 115, 123, 131

Das Paket beinhaltet ein ablauffähiges Beispielprogramm mit zwei ibaLink-SM64-io-Karten:

- **1.** Integer, Kachel Nr. 12
- **2.** Real, Kachel Nr. 8

Der FB39 in OB22 verhindert den Stop bei Spannungswiederkehr. Der Grund: die ibaLink-SM64-io-Karten können unter Umständen langsamer hochlaufen als CPU. Durch die Parametrierung des FB39 kann eine Wartezeit definiert werden.

Der FB100 simuliert Werte auf einigen Kanälen.

Bearbeitungszeiten (Dauer der Bearbeitung von FB31/FB33 bei zyklischem Umladen):

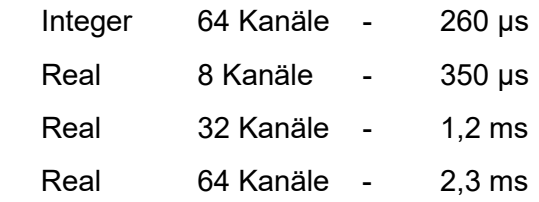

### <span id="page-36-0"></span>**9 Technische Daten**

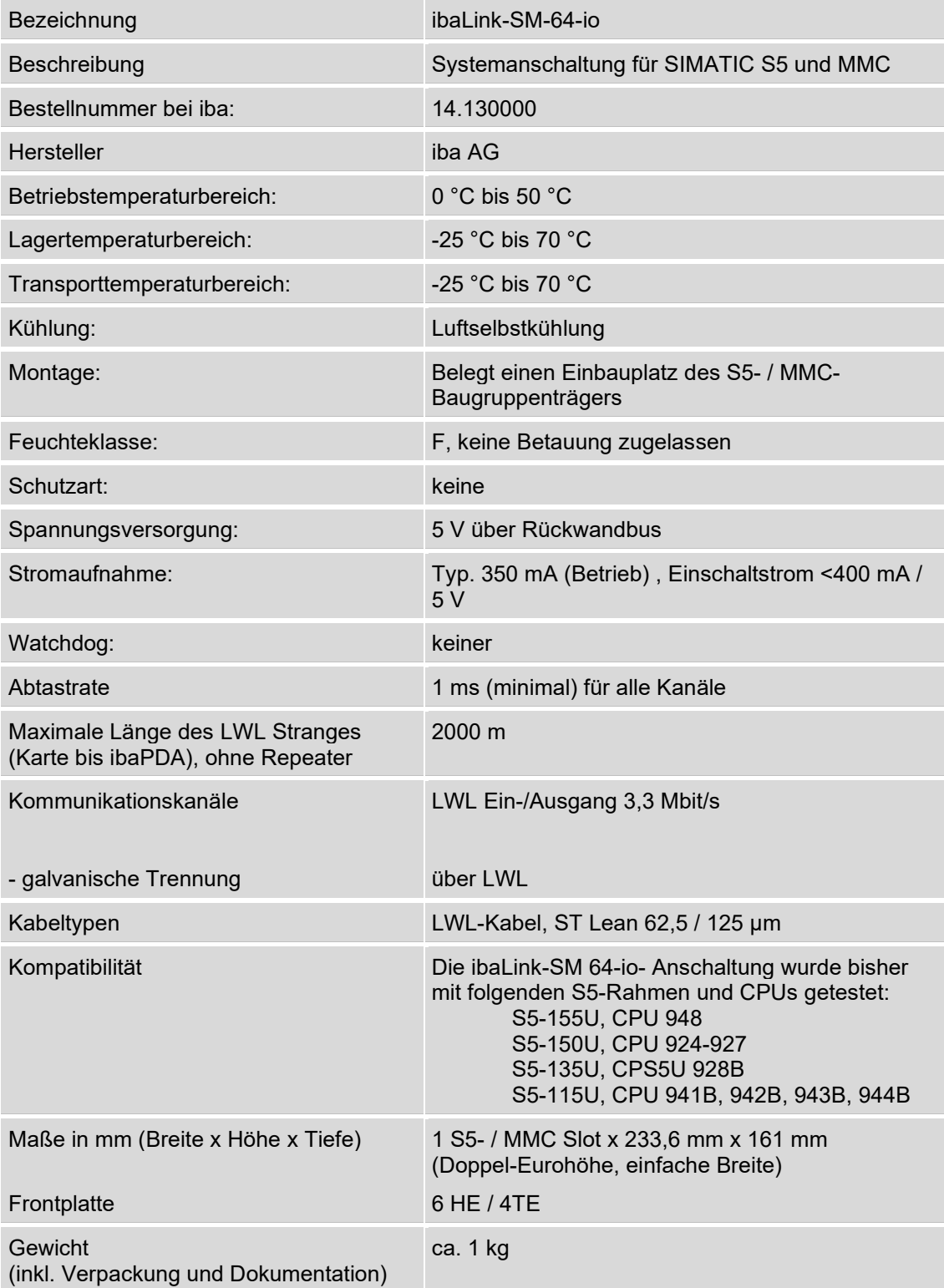

### <span id="page-37-0"></span>**10 Support und Kontakt**

#### **Support**

Telefon: +49 911 97282-14 Telefax: +49 911 97282-33 E-Mail: [support@iba-ag.com](mailto:support@iba-ag.com)

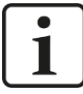

#### **Hinweis**

Wenn Sie Support benötigen, dann geben Sie die Seriennummer (iba-S/N) des Produktes an.

#### **Kontakt**

#### **Hausanschrift**

iba AG

Königswarterstraße 44 90762 Fürth **Deutschland** 

Tel.: +49 911 97282-0 Fax: +49 911 97282-33 E-Mail: iba@iba-ag.com

### **Postanschrift**

iba AG Postfach 1828 90708 Fürth

### **Warenanlieferung, Retouren**

iba AG Gebhardtstraße 10 90762 Fürth **Deutschland** 

### **Regional und weltweit**

Weitere Kontaktadressen unserer regionalen Niederlassungen oder Vertretungen finden Sie auf unserer Webseite

**[www.iba-ag.com.](http://www.iba-ag.com/)**